Church Were Heath 200 AMEN (BLUAL) The May 1990 g in the College

**الوحدة األولى: الشبكات السلكية والالسلكية واإلنترنت.**

**خارطة مفاهيم الوحدة صفحة :23**

**شبكة الحاسب**

**شبكة الحاسب الشخصية**

#### **شبكة الحاسب المحلية**

- **شبكة الخادم والعميل**
- **الشبكة المحلية المتناظرة أو شبكة الند إلى الند.**

**شبكة الحاسب المدنية**

**شبكة الحاسب الموسعة**

**شبكة اإلنترنت**

**تقنيات التبديل الشبكي**

- **تقنية تبديل الدوائر.**
- **تقنية التبديل بالتوجيه والتخزين للمظاريف.**
	- **تقنية التبديل للدوائر التخيلية.**

**أجهزة االرتباط الشبكي**

- **بطاقة الشبكة.**
- **جهاز المودم.**
- **جهاز المجمع.**
- **جهاز المبدل.**
- **جهاز الجسر.**
- **جهاز المحول )الموجه(.**

**سرعة التراسل لالرتباط الشبكي.**

**الشبكات الالسلكية**

**أنواع الشبكات الالسلكية**

- **الشبكة الالسلكية المحلية.**
- **الشبكة الالسلكية المدنية.**
- **الشبكة الالسلكية الشخصية.**

**الشبكة الالسلكية الموسعة**

- **- شبكة النقل الخلوي.**
- **- شبكة األقمار الصناعية.**

**االرتباط بالشبكات الالسلكية الحاسوبية**

- **- جهاز مودم السلكي لالتصال المتعدد.**
- **- جهاز مودم اتصال السلكي لجهاز الحاسب.**

**شبكة اإلنترنت**

**عمارة ومداوالت شبكة اإلنترنت**

**نموذج ومداوالت )IP/TCP )لشبكة اإلنترنت.**

**مكونات مظروف )IP )لشبكة االنترنت.**

**آلية عمل مداوالت )IP/TCP )لشبكة االنترنت.**

**عناوين مداولة )IP )لشبكة االنترنت.**

**أنواع ومداوالت طبقة التطبيقات**

- **- مداولة الشبكة العنكبوتية العالمية )www)**
	- **- نظام )DNS )لشبكة اإلنترنت.**
	- **- البريد اإللكتروني )mail-E).**
	- **- خدمة نقل الملفات )Transfer File).**

**تمرينات صفحة :23**

 **تمرينات**

**س1 على ماذا يستند تصنيف الشبكات اإللكترونية؟ و ما الفرق بين شبكة االتصال و شبكة الحاسب؟**

**تصنف الشبكات اإللكترونية حسب الغرض المقصود لوحدات الشبكات.** 

**الفرق بين شبكة االتصال وشبكة الحاسب أن شبكة االتصال توفر خدمة االتصال عن بعد وتكون وحداتها الطرفية المترابطة أجهزة خاصة لالتصال ومن أمثلتها شبكة الهاتف الثابت والجوال, وشبكة البث التلفزيوني والنداء اآللي.**

**أما شبكة الحاسب فهي الشبكة التي تحقق تبادل المعلومات والترابط بين وحداتها من الحاسبات على اختالفها كالحاسب الشخصي والحاسب المتوسط أو الحاسبات العمالقة واألجهزة المساندة للحاسب.**

**س3 حدد أوجه االختالف و أوجه التماثل بين الشبكة المحلية و الشبكة الموسعة؟**

**الشبكة المحلية مخصصة لمساحة مكانية محدودة كمعامل المدرسة أو قاعات جامعة أو مبنى أو شركة وتستخدم من قبل األفراد والمؤسسات الخاصة أو الشركات .**

**أما الشبكة الموسعة فإنها تربط بين أجهزة الحاسب في المدن المختلفة في الدولة الواحدة, وهي تدار عبر الهيئات العامة والحكومية.**

**والشبكتين تعتبران محدودتين مع اختالف الحدود لكل منهما وال يمكنهما الخروج والربط بين المساحات الواسعة جدا كالدول بعضها ببعض أو العالم أجمع.**

**س2 اضرب ثالثة أمثلة لنماذج الشبكة المحلية في الحياة العملية.**

**الشبكة الموجودة في معمل المدرسة, والموجودة في مبنى الشركات والمصانع, والموجودة في الجامعات.**

**س3 ما مسمى الشبكة التي تربط بين أجهزة متماثلة القدرات و المهام محلياً؟ وقارن بينها مع شبكة الخادم و العميل من حيث القدرات الحاسوبية و أسلوب إدارة الشبكة.**

**الشبكة المحلية المتناظرة أو شبكة الند إلى الند "LAN Peer To Peer"**

**والشبكة المحلية المتناظرة تختلف عن شبكة الخادم والعميل في أنها مكونة من مجموعة أجهزة متماثلة في القدرات واإلمكانيات ويحدد كل جهاز من المشتركين برامجه الخاص هبه على جهازه والقدر الذي يرغب فيه من اشتراك اآلخرين في جهازه عبر الشبكة.**

**أما شبكة الخادم والعميل: فهي تتكون من نوعين مختلفين من األجهزة النوع األول )Server ) وهي أجهزة فائقة القدرة وتستخدم لتخزين ومعالجة البيانات, والنوع الثاني )Client )وهي وحدات طرفية وأجهزة حاسب أقل في اإلمكانيات من النوع األول.**

**س5 لماذا نحتاج إلى شبكات الحاسب؟ وما مزاياها في حياتنا المعاصرة؟**

**لقد أصبحت الشبكات جزء مهم في حياتنا المعاصرة فعن طريقها يمكننا مشاركة الملفات بأنواعها بأقل تكلفة ومجهود ونستطيع االستفادة من الوحدات الطرفية كالطابعة والماسح الضوئي بسهولة ودون الحاجة لشراء عدد كبير من هذه الوحدات بل يكفي شراء وحدة واحدة ألحد األجهزة المشتركة في الشبكة لتستفيد منها باقي الشبكة و هي من التقنيات سهلة الصيانة وقليلة التكاليف , ولهذا لم يعد من الممكن االستغناء عنها في الحياة اليومية وفي المجاالت الهامة كالتعليم والصحة وغيرها.**

**س6 إذا أردنا إرسال كتاب بسرعة تراسل تبلغ)0699 ( جذيرات/ثانية. وكان الكتاب يحوي)299( صفحة. وكل صفحة)399( كلمة ومتوسط حروف الكلمة هو 5 أحرف ويتم تمثيل الحرف باستخدام بايت واحد, كم يستغرق إرسال الكتاب من الوقت؟**

> **الحرف = 1بايت الكلمة = 5بايت الصفحة = 399\*5= 1999بايت الكتاب = 299 صفحة إذن حجم الكتاب = 299\*1999 = 299999 بايت 299999 \* 8 = 3399999 بت يكون الوقت المطلوب = 3399999 / 0699 =359 ثانية**

**س7 حدد أوجه االختالف بين كل من شبكة)واي فاي( وشبكة اإلنترنت وشبكة االتصال الهاتفي ) الجوال(.**

**شبكة الواي فاي شبكة السلكية محلية تستخدم في حدود مبنى أو عدة مباني متجاورة, أما شبكة اإلتصال الهاتفي الجوال فهي تتكون من عدة قطاعات مكانية يطلق على كل منها مسمى خلية وهي تمتد لمسافة تقارب 39 كيلومتر, أما شبكة اإلنترنت فهي تمتد لآلالف األميال بين الدول المختلفة فهي أوسع وأكبر من الشبكتين السابقتين.**

**س8 ما المهمة الرئيسية لكل من:**

**الجسر: يقوم بربط شبكتين محليتين معا.**

**المحول: يقوم بربط الشبكات من أنواع مختلفة بعضها ببعض كربط شبكتين محليتين ببعض أو شبكة محلية بشبكة اإلنترنت.**

**المجمع: يستخدم لربط وتوصيل قنوات )كيابل( الشبكة ببعضها, ويقوم ببث اإلشارة الواردة من أحدها على جميع القنوات األخرى المرتبطة دون تمييز.**

**المبدل: يعد شبيها بجهاز المجمع, ولكن يقوم بتحليل العنوان للمظاريف الواردة عبر القنوات المختلفة والتعرف على عنوان الجهاز المرسل إليه, ثم يقوم بإرسال المظروف على القناة المرتبطة بالجهاز المرسل إليه دون غيره فقط.** 

**بطاقة مواجهة الشبكة: يربط جهاز الحاسب بقناة الشبكة.**

**جهاز الخادم: يستخدم لتخزين ومعالجة ملفات وقواعد بيانات الشبكة.**

**س0 اذكر ثالثة أوجه الختالف الشبكة الالسلكية عبر شبكات الحاسب األخرى.**

**تختلف الشبكات الالسلكية عن شبكات الحاسب األخرى في وجود قنوات تراسل السلكية للربط بين وحداتها المختلفة. وسهولة عمل الصيانة واإلصالحات ألجزائها, وقلة التكاليف فيما يتعلق بتركيبها.**

> **س19 حدد سرعة التراسل و تردد اإلشارة لكل من الشبكات التالية)893211b ) و(١٦,١٦)؟**

**شبكة الواي فاي بمواصفة رقم )893211b )تردد اإلشارة 323 و 5 ميجاهرتز.**

**شبكة الواي ماكس بمواصفة رقم )893216( تردد اإلشارة من 1275 حتى 39ميجاهرتز. س11 ما الفرق بين شبكة بلوتوث وشبكة )واي فاي( في سرعة التراسل و نوع اإلشارة؟ استطاعة إشارة البلوتوث ضعيفة جدا إشارة الواي فاي. ولكن رغم ً بالمقارنة مع استطاعة ضعف استطاعة هذه اإلشارة فمدى تأثيرها يصل إلى 199 متر, وتستطيع اختراق جدران الغرف, األمر الذي يسهل التحكم باألجهزة البعيدة نسبياً.**

**س13 ما االسم التجاري المستخدم لكل من مواصفات الشبكات التالية )893211( و(١٦,١٦)؟** 

**)893211( شبكة الواي فاي.**

**)893216( شبكة الواي ماكس.**

**س12 ما الجهة المطورة لمواصفات الشبكات الالسلكية التالية: بلوتوث)Bluetooth),(واي فاي(؟**

**الجهة المطورة لل) واي فاي(: هي معهد IEEE**

**والجهة المطورة للبلوتوث: هي نوكيا وتوشيبا وإنتل و آي بي إم.**

**س13 ما المقصود بمصطلح)ISM ) ومصطلح)DNS)؟**

**)ISM )نطاق الترددات المفتوح للتطبيقات العلمية والطبية والصناعية.**

**)DNS )خادم نطاق األسماء وهو نظام يستعمل في اإلنترنت كدليل لألسماء المستخدمة للمواقع.**

**س15 ما فائدة الترويسة )Header )المضاف إلى مظروف )IP )لنقل البيانات؟**

**تحتوي بيانات التحكم للمداولة نحو رقم اإلصدار لبروتوكول اإلنترنت ومعلومات عن طول المظروف, وإذا ما كان هذا المظروف واحد من مجموعة وسيتبعه مظاريف أخرى, والعمر األقصى الذي يسمح به لبقاء المظروف بالشبكة وكذلك عناوين )IP )للمرسل والمستقبل.**

**س16 كم ميجابايت)bit Mega )توجد في كل جيجا بايت )Byte Giga )وكم جيجا بايت يوجد بكل تيرا بت)bit Tera)؟**

**1 جيجا بايت = 1933 ميجابيات**

**1تيرابايت = 1933 جيجابايت**

**س17 ما البريد اإللكتروني؟**

**هي وسيلة توفرها اإلنترنت إلرسال الرسائل وتبادلها إلكترونيا وهي تقدم للمشترك إمكانية التراسل وإرسال المستندات والوثائق وملفات الصوت والصورة للمشتركين اآلخرين بكل سهولة ويسر.** **س18 ما شبكة الحاسب الموسعة؟ و اذكر أربع تطبيقات لشبكات الحاسب.**

**هي شبكة تمتد لمنطقة كبيرة نحو الشبكة التي تربط بين أجهزة الحاسب في المدن المختلفة. وتكون متفاوتة السرعة لطول المسافات التي تمتد عبرها الشبكة, ومن تطبيقاتها: شبكة الصرف اآللي التي تربط أجهزة الحاسب بالمصارف المختلفة داخل دولة بأكملها.**

**الشبكة التي تربط إدارات الجامعات الموجودة في الدولة كلها.**

**الشبكة التي تربط مجموعة من فروع شركة معينة منتشرة في جميع أنحاء الدولة.**

**س10 عرف ما يلي: مداولة الشبكة- عمارة الشبكة- الشبكة المتناظرة- نموذج الشبكة.**

**مداولة الشبكة: هو التنظيم الخاص بالعالقة وقواعد التعامل واإلجراءات التي تتم بين طبقتين متناظرتين في جهازي حاسب عبر الشبكة نحو عالقة برنامج المتصفح في جهاز المشترك مع برنامج جلب صفحة الموقع في جهاز خادم آخر بالشبكة.**

**عمارة الشبكة: هي مستويات أو طبقات الشبكة وعدد هذه الطبقات ومداوالت الطبقات المختلفة ومهامها, ونظم المواجهة بين الطبقات المتجاورة المختلفة وما يتعلق بذلك كله.**

**الشبكة المتناظرة: هي شبكة محلية تربط بين مجموعة من أجهزة المشتركين المتماثلة في قدراتها وإمكاناتها بالشبكة كأجهزة الحاسبات الشخصية.**

**نموذج الشبكة: هو مجموعة الطبقات التي تتكون منها الشبكة.**

**س39 لماذا نحتاج إلى جهاز المودم؟ و هل يمكن إرسال البيانات دون وجود مودم بالشبكة؟**

**ألنه يقوم بربط أجهزة الحاسب بخطوط الهاتف ويقو بتعديل اإلشارات الرقمية الصادرة عن الحاسب بما يتناسب مع البيئة الهاتفية, وال يمكن إرسال البيانات دون وجود مودم بالشبكة.**

**س31لماذا نستخدم شبكة الحاسب المحلية؟ و ما الفروق بينها وبين شبكة الحاسب الموسعة؟**

**تستخدم لربط أجهزة الحاسب في مساحة مكانية محدودة, وهي تختلف عن الشبكة الموسعة في المساحة التي تستخدم فيها فالشبكة الموسعة تمتد لمنطقة أكبر من الشبكة المحلية.**

**س33 شبكة اإلنترنت شبكة موسعة و لكن ليس كل شبكة موسعة شبكة إنترنت هل هذه العبارة صحيحة أم خاطئة؟ وضح ذلك.**

**عبارة صحيحة. حيث أن هناك العديد من الشبكات الموسعة بخالف شبكة اإلنترنت مثل شبكة**  النقل الخلوي، وشبكة الأق*م*ار الصناعية.

**س32 لدينا ملف حجمه مليون بايت و نرغب في إرساله بوقت ال يتجاوز)5.( ثانية ما هي سرعة التراسل المطلوبة بالشبكة لذلك؟ حجم الملف = 19992999 بايت = 135999 بت السرعة المطلوبة = 135999 \* 5 = 635999 بت / ثانية س33 عرف اإلنترنت. ولماذا سميت بهذا االسم؟ هي شبكة تربط بين أجهزة وشبكات الحاسب بالدول المختلفة, وتمتد آالف األميال وتسمح بتبادل المعلومات بين مستخدمي الشبكة في الدول المختلفة. للكلمة اإلنجليزية وسميت بهذا االسم اختصارا INTERnational ً NETwork س35 يتضاعف عدد المشتركين باإلنترنت كل ثمانية عشر شهراً تقريبا.ً فإذا كان عدد المشتركين عام 1000 بلغ ستون مليون مشترك. فكم يبلغ عددهم عام 3998م؟ عدد المشتركين عام 1000 = 69 مليون عدد المشتركين عام 3998 أي بعد 0 سنوات 0سنوات = 198 شهر / 18 = 6 عدد المشتركين بعد مرور 0 سنوات = 69\*3 = 339 \* 3= 069 \* 3 = 2839 مليون مشترك حيث أننا قمنا بمضاعفة عدد المشتركين 6 مرات. س36 عرف الشبكة العنكبوتية العالمية)9www )ولم سميت بهذا االسم؟ مجموعة من األجهزة بالشبكة يحوي كل جهاز منها صفحات إعالنية إلكترونية مصممة تصميما )HTML )ولغة )Java). ً خاصا باستخدام لغات برمجة خاصة من أهمها لغة وقد سميت بهذا االسم المتدادها وتشابكها في العالم أجمع فيما يشبه شبكة العنكبوت. س37 ما وجه التشابه بين عنوان )URL )و عنوان )IP )للشبكة العنكبوتية؟ عناوين URL تستخدم لتحديد عنوان خاص يحدد الصفحة اإلعالمية على جهاز الشبكة العنكبوتية أما عنوان IP فيستخدم من محوالت الشبكة للوصول الى موقع جهاز الحاسب على** 

**الشبكة العنكبوتية ويالحظ ان الجهاز الواحد على الشبكة قد يحوي صفحات إعالمية متعددة . فوجه الشبه أن االثنين يمثالن عنوان على اإلنترنت.**

**س38 لماذا نستخدم مداولة)IP/TCP )في شبكة اإلنترنت؟**

**مداولة Ip/Tcp تنسق بين جهازين مختلفين في نظمهما وأسلوب تشغيلهما ويرتبطان ببعضهما عبر شبكة اإلنترنت لكي يتمكن كل من الجهازين من االتصال السليم وتبادل البيانات بينهما.**

**س30 في مداولة)IP )في شبكة اإلنترنت أي فئة من فئات عناوين)IP )تستخدم للبث الجماعي؟**

**فئة العناوين )D)**

**س29 حدد اسم المداولة التي تستخدم لكل ما يلي:**

**االرتباط الشبكي بين أجهزة المحوالت.**

**IP**

**ضمان سالمة نقل المظاريف بالشبكة**

**TCP**

**نقل الملفات في اإلنترنت.**

**FTP**

**جلب الصفحات اإلعالمية للشبكة العنكبوتية**

**URL**

**نقل رسائل البريد اإللكتروني.**

**HTTP**

 **اختبار اختر رمز اإلجابة الصحيحة فيما يلي: س1 الشبكة التي تستخدم في مبنى أو مجموعة مبان هي: أ- المحلية ب- الموسعة ج- الالسلكية د- الشخصية س3 تقنية التبديل التي تقوم بربط الدوائر مادياً طيلة مدة المكالمة: أ- تبديل المظاريف ب- تبديل الدوائر ج- المحول)الموجه( د- البريد اإللكتروني س2 الجهاز الذي يربط شبكة محلية بشبكة موسعة أو اإلنترنت يطلق هو: أ- الجسر ب- المودم ج- المحول ) الموجة( د- المبدل**

**س3 يتم تحديد موقع الجهاز على شبكة اإلنترنت من محوالت الشبكة بمعرفة: أ- اسم المشترك ب- رقم كرت الشبكة ج- عنوان )IP )د- سرعة التراسل لمظروف IP : س5 أي مما يلي يعد عنواناً صحيحاً أ- )2692137230921( ب- )103213723021( ج- )103238922921( د- )013238922921( س6 كل جيجا بايت تساوي: أ- ألف ميجا بايت ب- ألف كيلو بايت ج- مليون ميجا بايت د- عشرة تيرا بايت لمشترك في البريد اإللكتروني: س7 مما يلي يعد عنواناً صحيحاً )author@Ksu.edu.sa( -ب( author Ksu.edu.sa( -أ** **)author@Ksu..edu.sa( -د( author Saw edu( -ج س8 أي مما يلي ال يعد مداولة لشبكة اإلنترنت: أ- )ISM )ب- )FTP)**

**ج- )SMIT )د- )HTTP)**

### **الوحـــــدة الثـــــانية**

**أمن المعلومات والبيانات واإلنترنت**

**إثارة التفكير**

**هل المخاطر الناجمة عن أمن المعلومات في عصر الحاسب هي نفسها في العصور السابقة, أم أنها تختلف؟ وهل الضرر الناتج عنها يختلف في كل عصر عن اآلخر أم ال؟**

**تختلف األخطار الناجمة عن أمن المعلومات من عصر آلخر تبعا لتطور التقنية وتطور المعلومات وأشكالها وأهميتها.**

**نشــــــــاط**

**أنشئ جدول للتشفير مماثل الشكل )3-3( ولكن مع مفتاح التشفير )2(, ثم استخدمه لتشفير كلمة )عبد الرحمن( ودون اإلجابة هنا:**

**قجز ثهشذوي**

**نشــــــــاط**

**أنشئ كلمات مرور صالحة لكل من أنواع تشفير الشبكات الالسلكية التالية:**

**نظام التشفير )63 WEP Bit)**

**987123654fad**

**نظام التشفير )138 WEP Bit)**

**123abc456def789bca321fae58**

## **نظام التشفير )WPA)**

### **156dfhw9**

**خارطة مفاهيم الوحدة**

**أكمل خارطة المفاهيم أدناه باستخدام العبارات والمصطلحات التي تعلمتها في الوحدة:**

**أمن وحماية البيانات**

**مفهوم أمن البيانات**

**عناصر أمن المعلومات:**

- **السرية**
- **السالمة**
- **التوفر واإلتاحة**

**تهديدات أمن المعلومات:**

- **انتحال الشخصية.**
	- **التنصت.**
	- **الفيروسات.**
		- **االختراق**
		- **التجسس.**

**أمثلة من حوادث انتهاك أمن المعلومات**

**أنظمة المملكة في مكافحة جرائم المعلومات.**

**أنظمة التشفير**

**تعريف تشفير المعلومات**

**أنواع أنظمة التشفير**

- **التشفير المتماثل.**
- **التشفير الغير متماثل.**

#### **تشفير الشبكات الالسلكية**

- **نظام التشفير WEP**
- **نظام التشفير WPA**
- **نظام التشفير 2WPA**

#### **حماية تطبيقات اإلنترنت**

- **- جدار الحماية Firewall**
	- **- بروتوكول https**
		- **- التوقيع الرقمي.**
	- **- الشهادات الرقمية.**

#### **تمرينـــــات**

**س:1 ضع إشارة ) )أمام العبارة الصحيحة وإشارة ) )أمام العبارة الخاطئة: أ- توضع التشريعات التي تمنع االعتداء على المعلومات بدون مشاركة المتخصصين بأمن المعلومات. )) ب-تقتصر تهديدات أمن المعلومات على المخاطر اإللكترونية. )) ج- التجسس هو نوع من االختراق. )) د- لم تسجل أي حادثة انتهاك أمن معلومات داخل المملكة. )) هـ- في نظام تشفير الشبكات الالسلكية )2WPA )يتكون مفتاح التشفير من )19( خانات. )(** 

**و- جميع مواقع اإلنترنت اآلن تستخدم بروتوكول )https).( )**

**س:3 أكمل الفراغات في العبارات التالية:**

**عناصر أمن البيانات هي السرية والسالمة والتوافر**

**أنواع أنظمة التشفير هي التشفير المتماثل و التشفير الغير متماثل**

**ج- من أنواع فيروسات الحاسب الفيروس والدودة و حصان طروادة**

**د- من أنظمة تشفير الشبكات الالسلكية نظام التشفير WEPو نظام التشفير WPA و نظام التشفير 2WPA**

**هـ- التوقيع الرقمي عبارة عن عالمة أو برهان إلكتروني يتم إضافته للملفات, يستطيع المستخدم مستقبل الملف التأكد من عدم تعرضه للتعديل والتزييف.**

## **س:2 اختر للعمود األول ما يناسبه من العمود الثاني:**

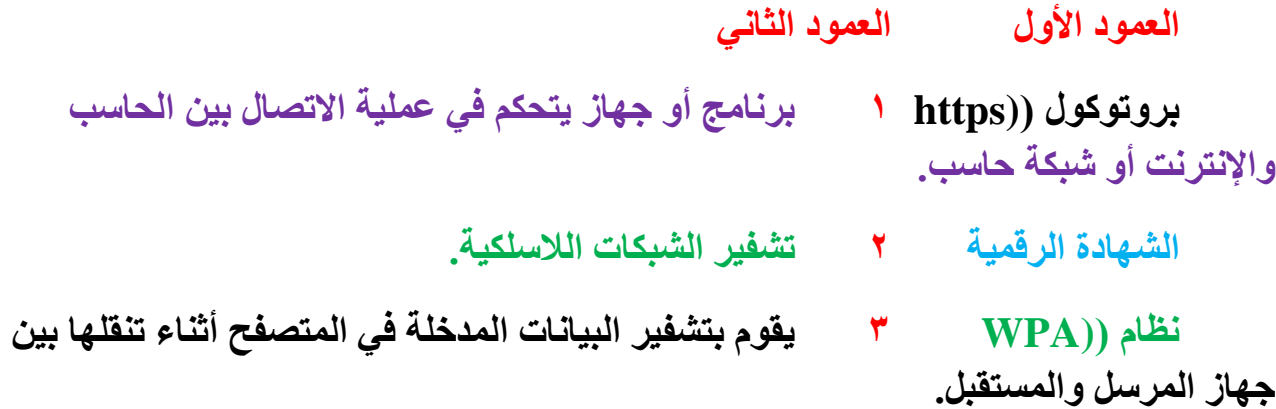

**جدار الحماية 3 المفتاح الذي يقوم بفك التشفير.**

**5 عبارة عن وثيقة إلكترونية تمنح من قبل هيئات عالمية.**

**اختبـــــــــار**

**اختر رمز اإلجابة الصحيحة فيما يلي:**

**س:1 عنصر أمن المعلومات المسؤول عن كون المعلومة صحيحة عند إدخالها, وكذلك أثناء تنقلها بين األجهزة في الشبكة هو:**

**السرية. ب- السالمة.**

**ج- التوفر. د- اإلتاحة.**

**س:3 يطلق على الوثيقة اإللكترونية التي تمنح من قبل هيئات عالمية: أ- الشهادة الرقمية. ب- جدار الحماية. ج- التوقيع الرقمي. د- نظام التشفير.**

**س:2 تسمى الطريقة التي يتم بها استخدام هوية مستخدم للحصول على معلومات سرية أو أمنية أو مبالغ نقدية:**

**انتحال الشخصية ب- التنصت.**

**ج- التجسس. د- االختراق.**

**س:3 تسمى فيروسات الحاسب التي تقوم بنسخ نفسها واالنتشار سريعاً عبر وسائل االتصال كالبريد اإللكتروني:**

**فيروس مدمر. ب- الدودة.**

**ج- حصان طروادة. د- الثعلب.**

**س:5 يسمى نظام التشفير الذي يستخدم مفتاح واحد للتشفير وفك التشفير:**

**أ- التشفير المتماثل. ب- التشفير العام.**

**ج- التشفير غير المتماثل. د- التشفير الخاص.**

**س:6 عدَّد الخانات التي يستخدمها نظام تشفير الشبكات الالسلكية :هو( Bit WEP 138( )19( خانات. ب- )39( خانة. ج- )16( خانة. د- )36( خانة. س:7 يسمى المفتاح المستخدم لفك التشفير في نظام التشفير غير المتماثل: المفتاح العام. ب- المفتاح الخاص. ج- المفتاح السري. د- المفتاح المتماثل.**

**س:8 أقوى أنظمة تشفير الشبكات الالسلكية هو: نظام التشفير ))63 WEP Bit ب- نظام التشفير )WPA). ج- نظام التشفير )138 WEP Bit). د- نظام التشفير )2WPA). س:0 من الوسائل التي قد تساعد على تعرض أمنك المعلوماتي للخطر: استخدام بروتوكول )https). ب- استخدام برنامج جدار ناري. ج- نشر المعلومات الشخصية في مواقع التواصل. د- تحميل ملفات من جهات موثقة.**

> **تمـــرينـــات س:1 ما أفضل برنامج لمكافحة الفيروسات من وجهة نظرك؟ ولماذا؟ متروك للطالب**

**س:3 قارن بين وظيفة برامج مكافحة الفيروسات, وبرامج مكافحة التجسس, وبرنامج الجدار الناري.**

**وظيفة برامج مكافحة الفيروسات هي حماية جهاز الحاسب من البرامج الضارة به وعمل فحص دوري للملفات والتخلص من الفيروسات والتأكد من عدم دخول فيروسات جديدة إلى الجهاز عن طريق اإلنترنت أو الوسائط المتعددة.**

**أما برامج جدار الحماية فهو يمنع البرامج الضارة والمتسللين من الوصول إلى جهاز الحاسب وذلك بمراجعة المعلومات التي يتم تبادلها مع اإلنترنت أو الشبكة ثم السماح لها بالوصول أو حضرها.**

**وبالنسبة لبرنامج مكافحة التجسس فهو يأتي ملحقا ببرنامج مكافحة الفيروسات وهو يتأكد من عدم وجود اختراق للجهاز عبر الملفات التي يتم تحميلها من اإلنترنت والتي تقوم بجمع معلومات عن الجهاز أو تغيير اإلعدادات بدون رغبة المستخدم.**

**س:2 قم بتركيب برنامج الحماية من الفيروسات في جهازك في المنزل, ثم قم بفحصه وقدم نتيجة الفحص لمعلمك؟**

**.1 بعد وضع القرص المدمج الخاص بالبرنامج أو تشغيل أيقونة التنصيب تظهر النافذة التالية والتي تحتوي ترحيب بالمستخدم أقوم بالضغط على زر Next**

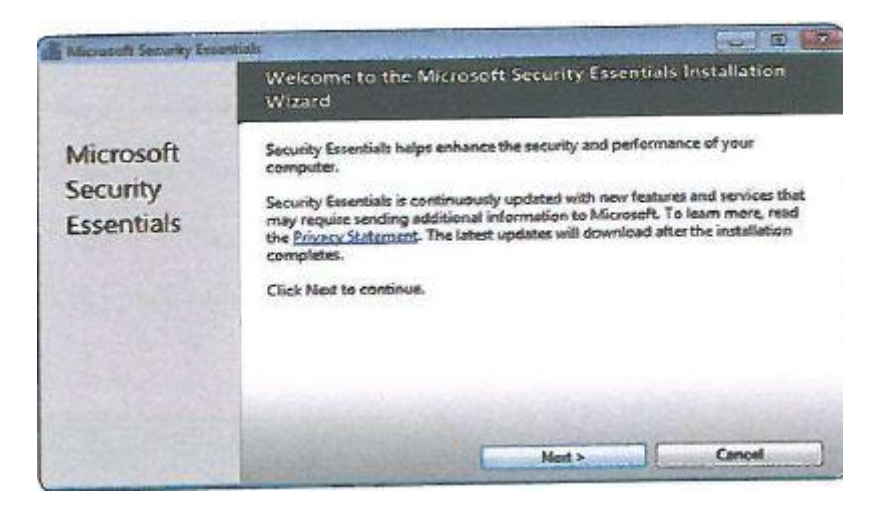

**.3 سوف تظهر شاشة عرض االتفاقية أقوم بالضغط على زر accept I**

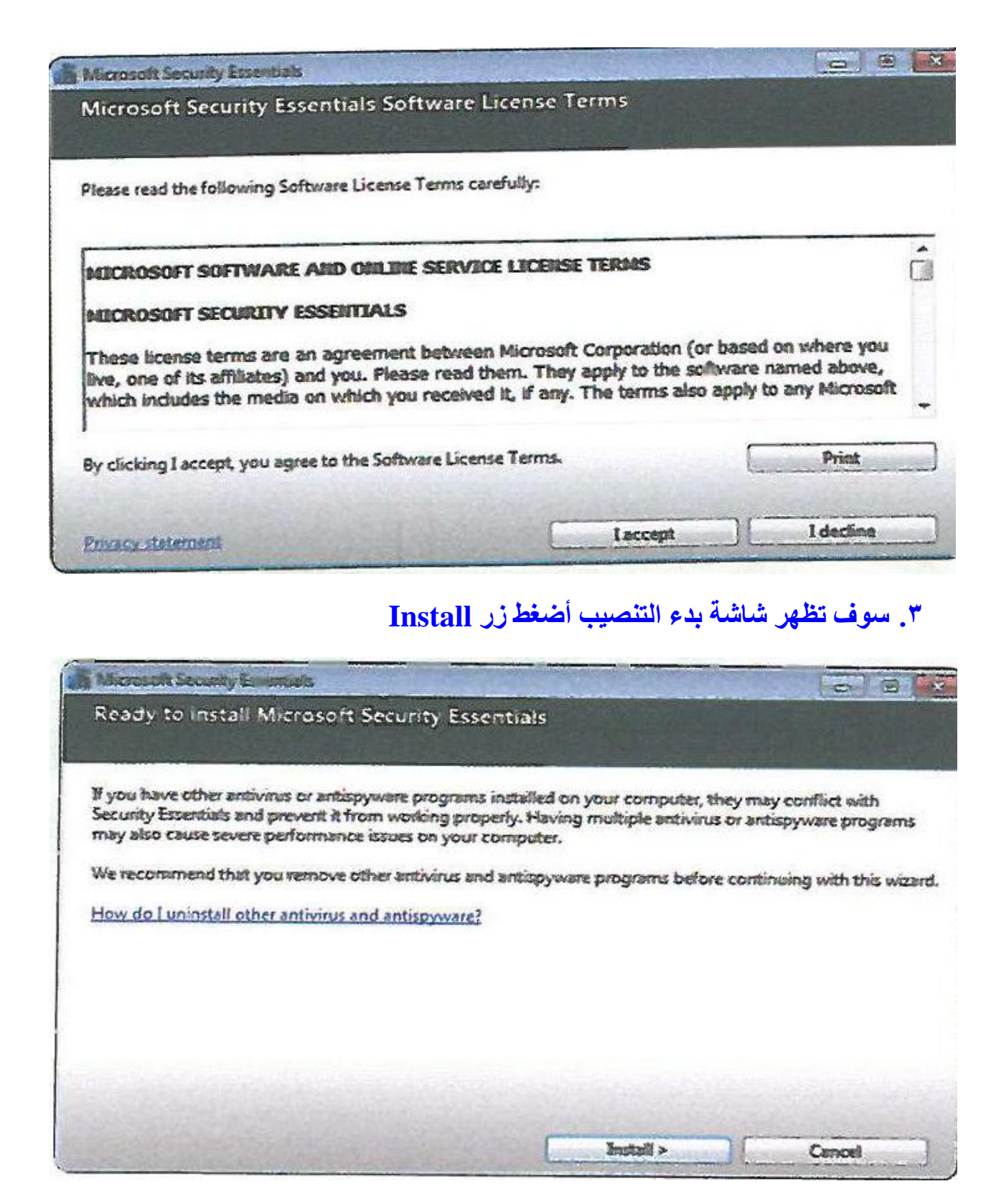

**.3 بعدها سوف تظهر شاشة اكتمال التنصيب أضغط Finish وبهذا يكتمل التركيب** 

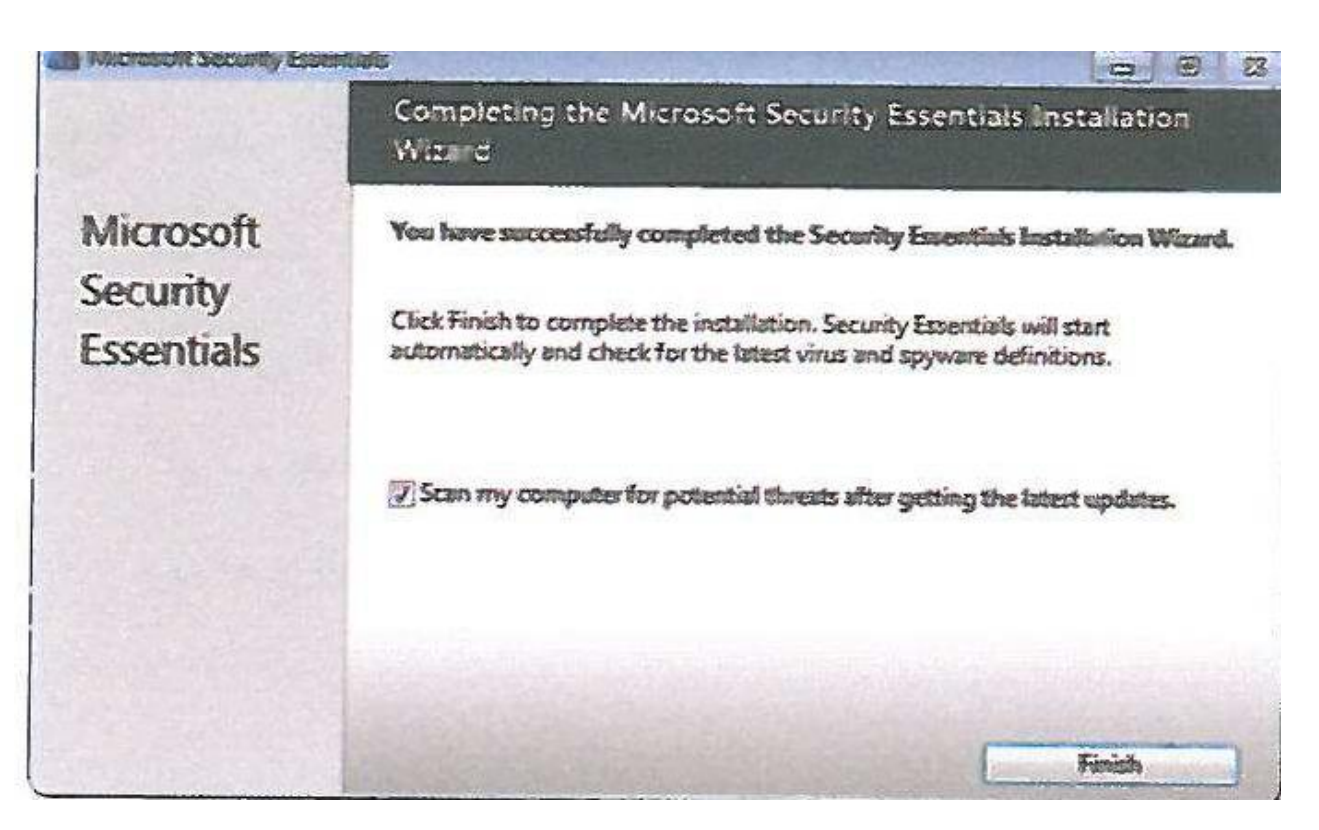

**.5 بعد انتهاء عملية التركيب يتبقى أهم خطوتين وهما تحديث قاعدة بيانات البرنامج بأحدث الفيروسات ظهورا ثم فحص الجهاز للتأكد من سالمته. والرسالة التالية تظهر لتطلب من المستخدم عمل تحديث.**

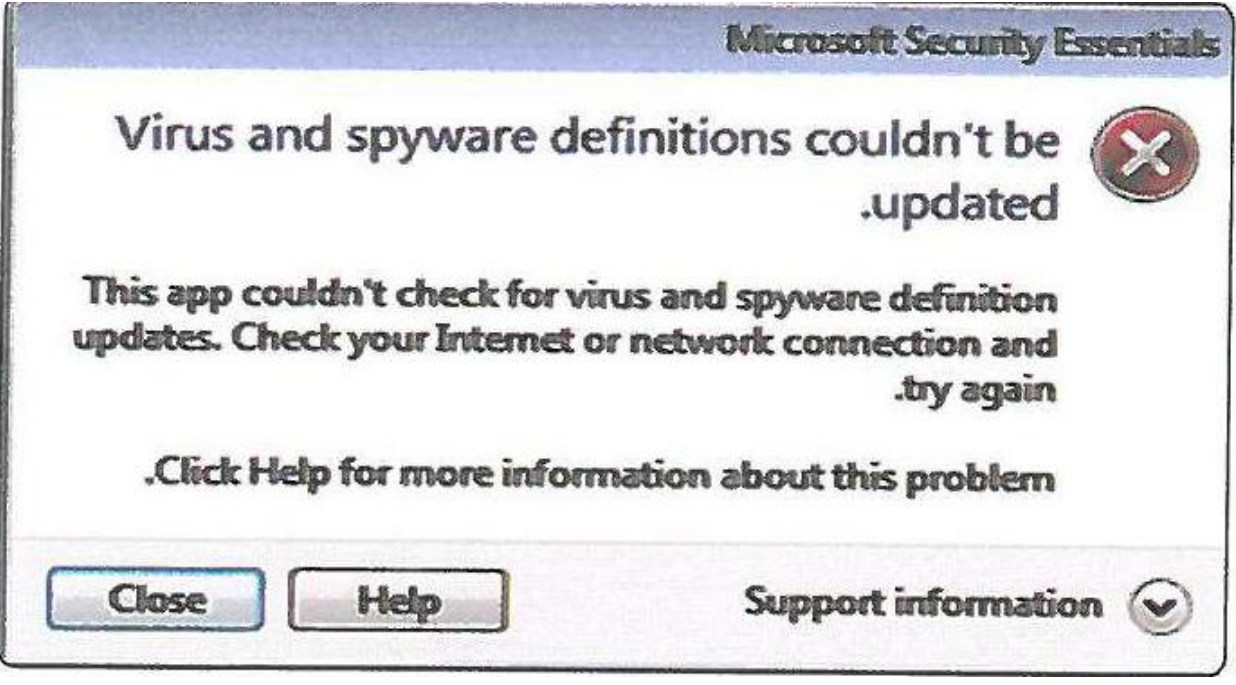

**.6 نضغط Close ثم نضغط Update من الشاشة التالية ليبدأ التحديث.**

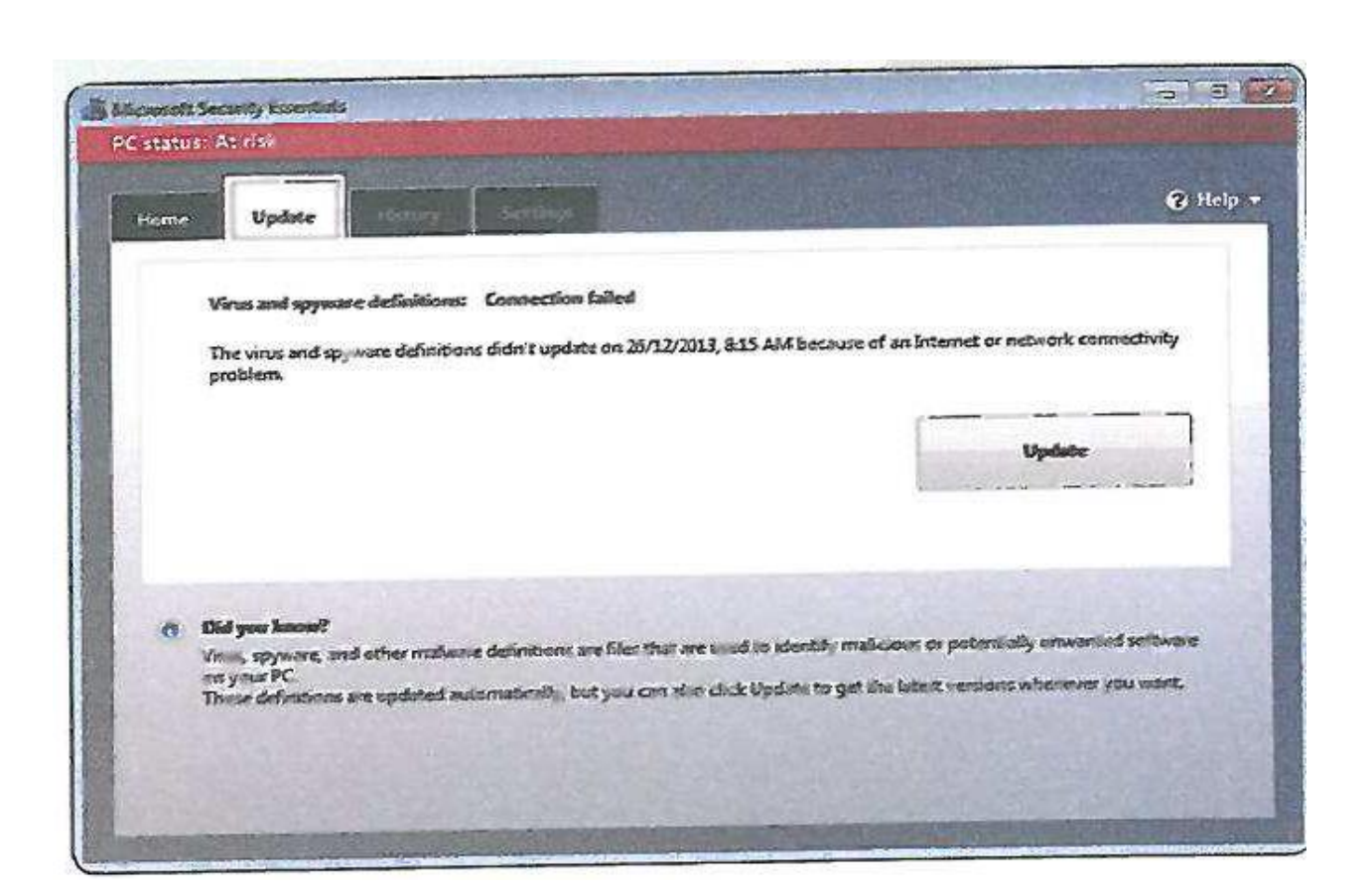

# **.7 بعد االنتهاء من عمل التحديث نقوم بالضغط على زر Now Scan لعمل فحص للجهاز.**

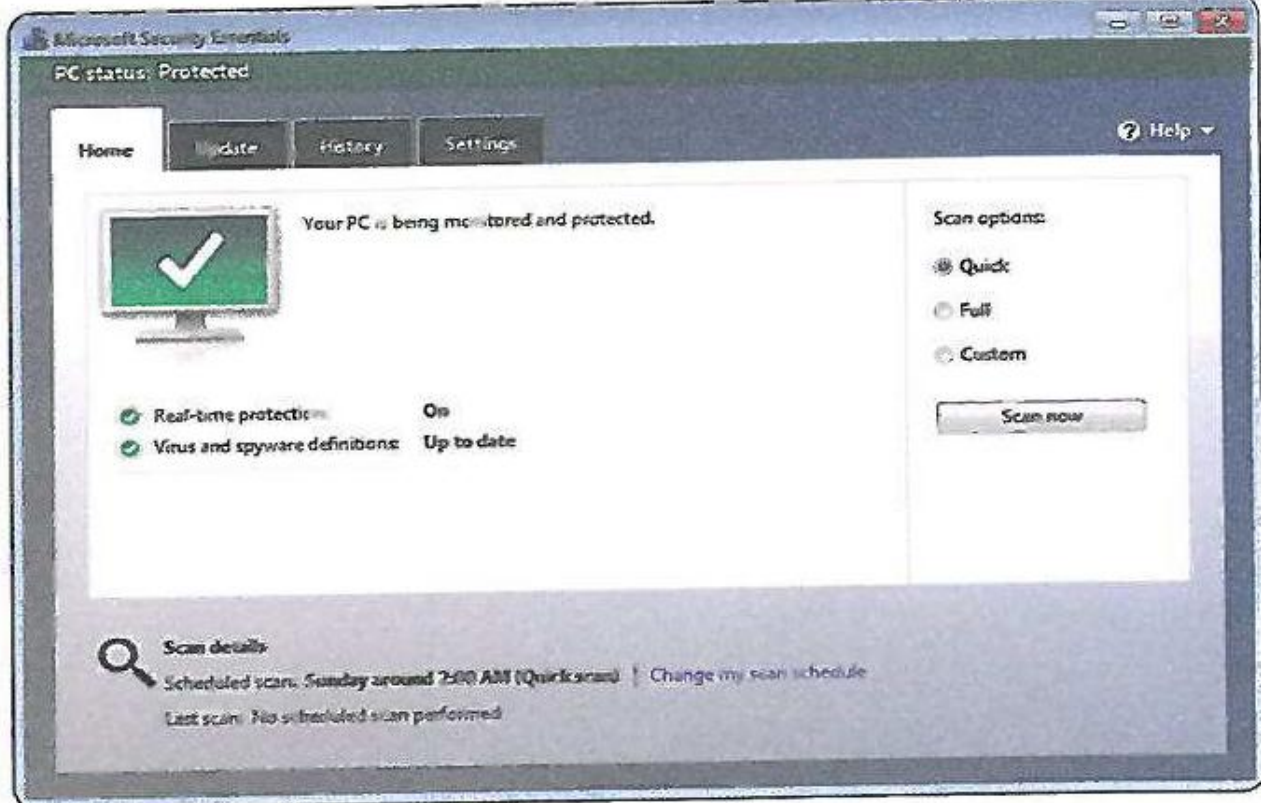

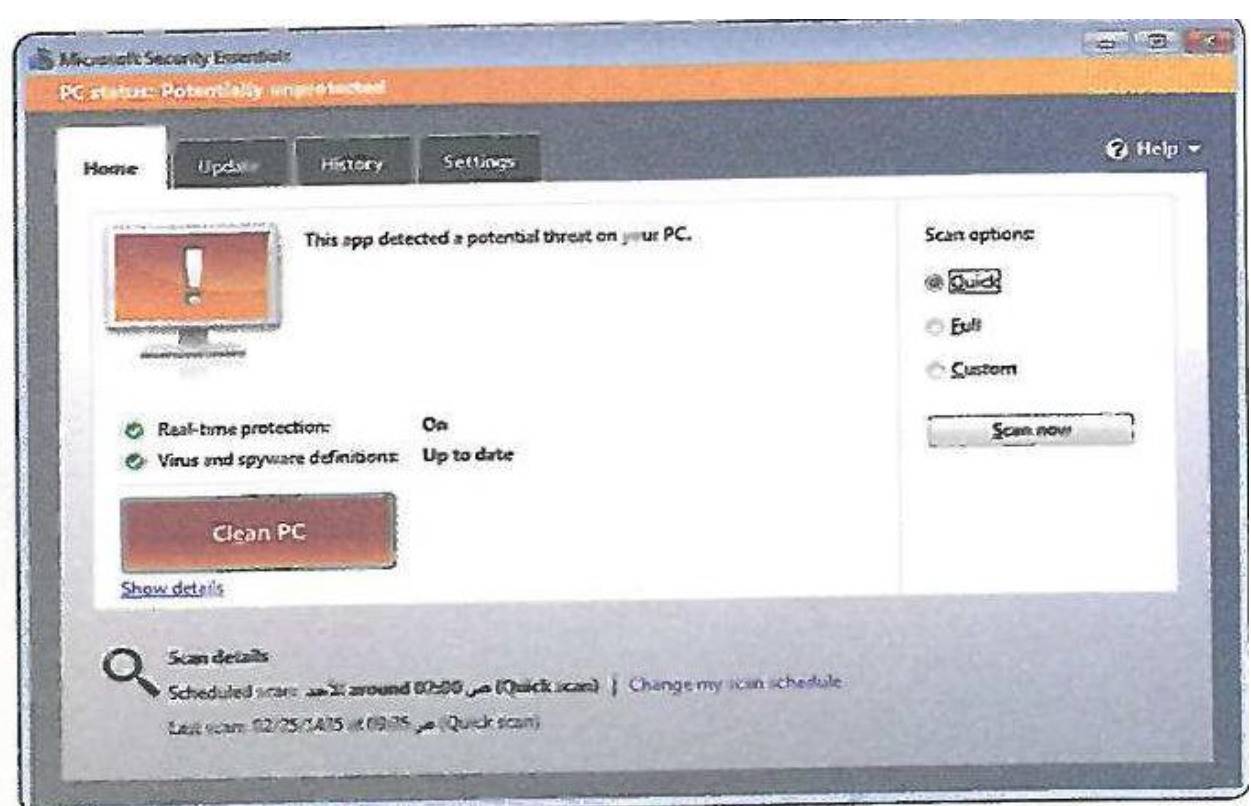

**.8 في النهاية نقوم بعمل إزالة للفيروسات التي وجدها البرنامج بالفحص بالضغط على زر Clean PC**

**الوحدة الثالثة قواعد البيانات مشروع الوحدة قم ببناء قاعدة بيانات تخدم أحد األهداف التالية: -1 تحتفظ ببيانات كاملة عن أسرتك ومواعيدها بالمستشفى. -3 ترتب بيانات مكتبة المنزل وتسهل نظام إعارة الكتب فيها. -2 تساعد حلقة تحفيظ القرآن على االحتفاظ بمعلومات الطالب المنخرطين بالحلقة.**

**وعلى قاعدة البيانات أن تحتوي على التالي:**

**أ- جدولين أو أكثر.**

**ب- مفتاح رئيس لكل جدول.**

**ت- عالقات بين الجداول مع تحديد نوعها.**

**سوف أقوم بعمل قاعدة بيانات لترتيب مكتبة المنزل وتسهيل نظام إعارة الكتب فيها وذلك بالخطوات التالية:**

**بعد تشغيل برنامج ليبر أوفيس بيس.**

**.1 ستظهر نافذة البرنامج وهي شاشة معالجة قاعدة بيانات ليبر أوفيس بيس, أختار )إنشاء قاعدة بيانات جديدة(, ثم أضغط على زر )التالي(.**

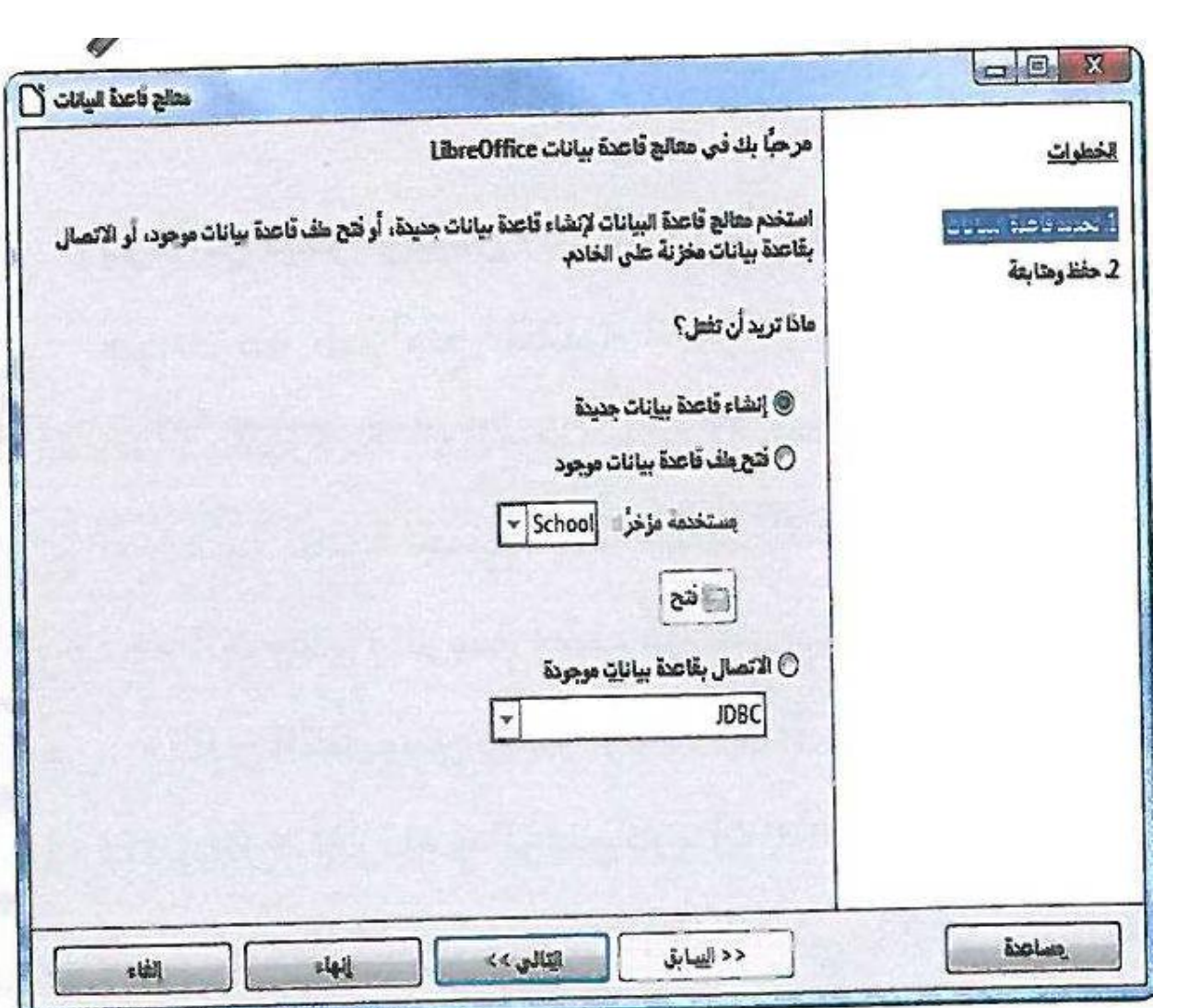

**.3 تظهر شاشة أحدد منها )نعم, أريد تسجيل قاعدة البيانات(, وذلك حتى يعرف برنامج ليبر أوفيس بيس أين يخزن البيانات, أنقر زر )إنهاء( لحفظ قاعدة البيانات.**

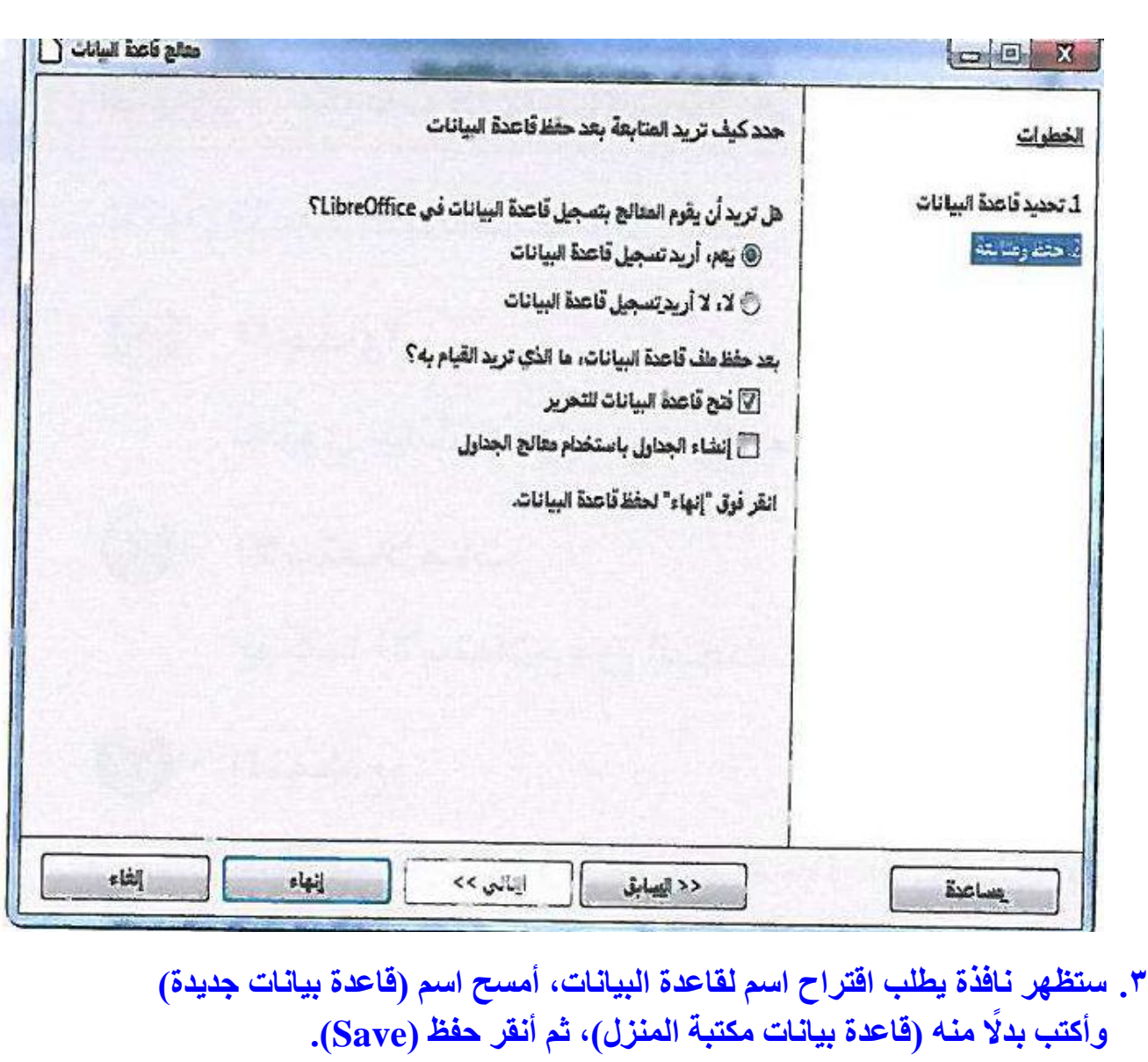

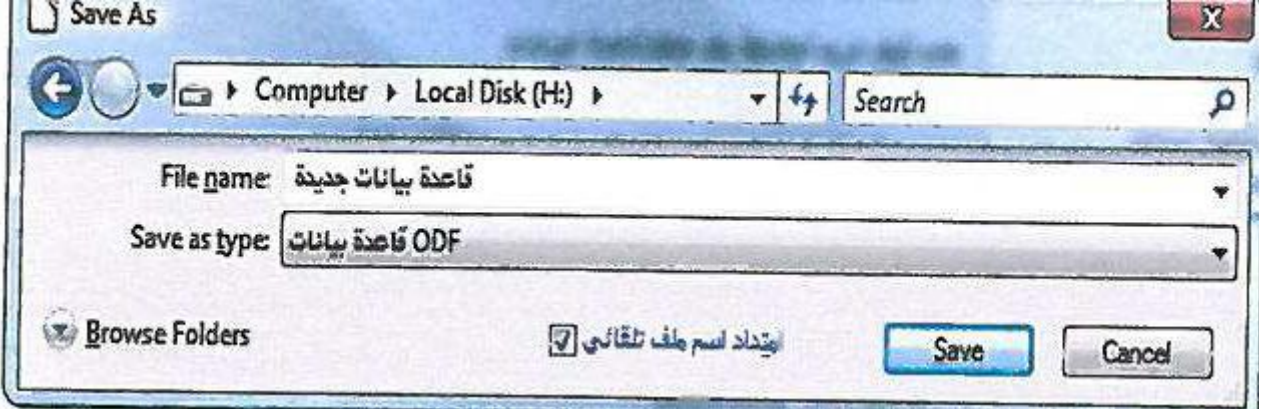

- **.3 يقوم ليبر أوفيس بيس بإنشاء قاعدة بيانات جديدة, حيث تظهر قاعدة البيانات جديدة باالسم )قاعدة بيانات مكتبة المنزل(**
- **.5 إلنشاء جدول نقوم باختيار األمر إنشاء جدول في طريقة عرض التصميم كما في الشكل.**

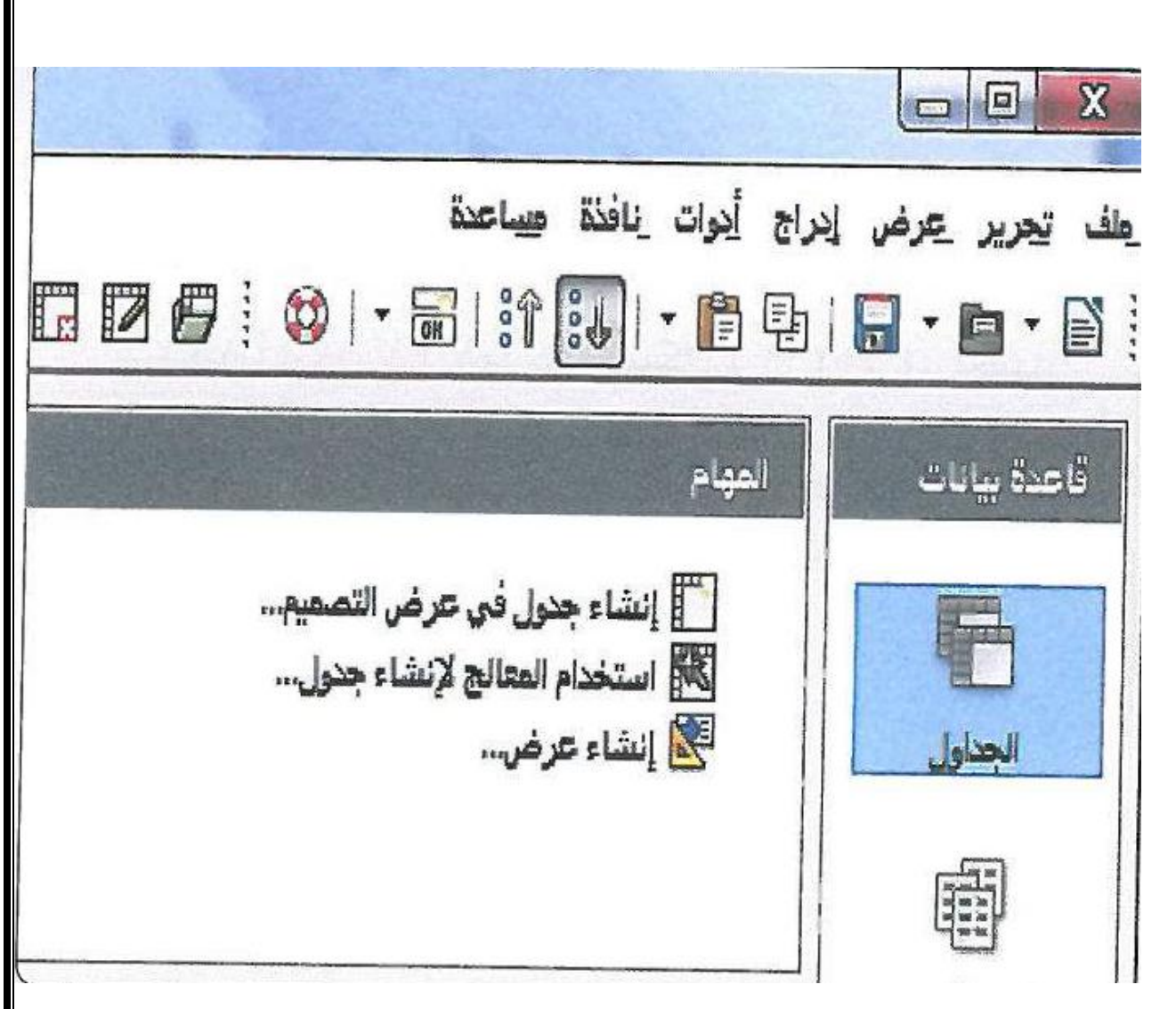

**.6 من النافذة التالية نقوم بإدخال أسماء الحقول المطلوبة وتحديد أنواعها.**

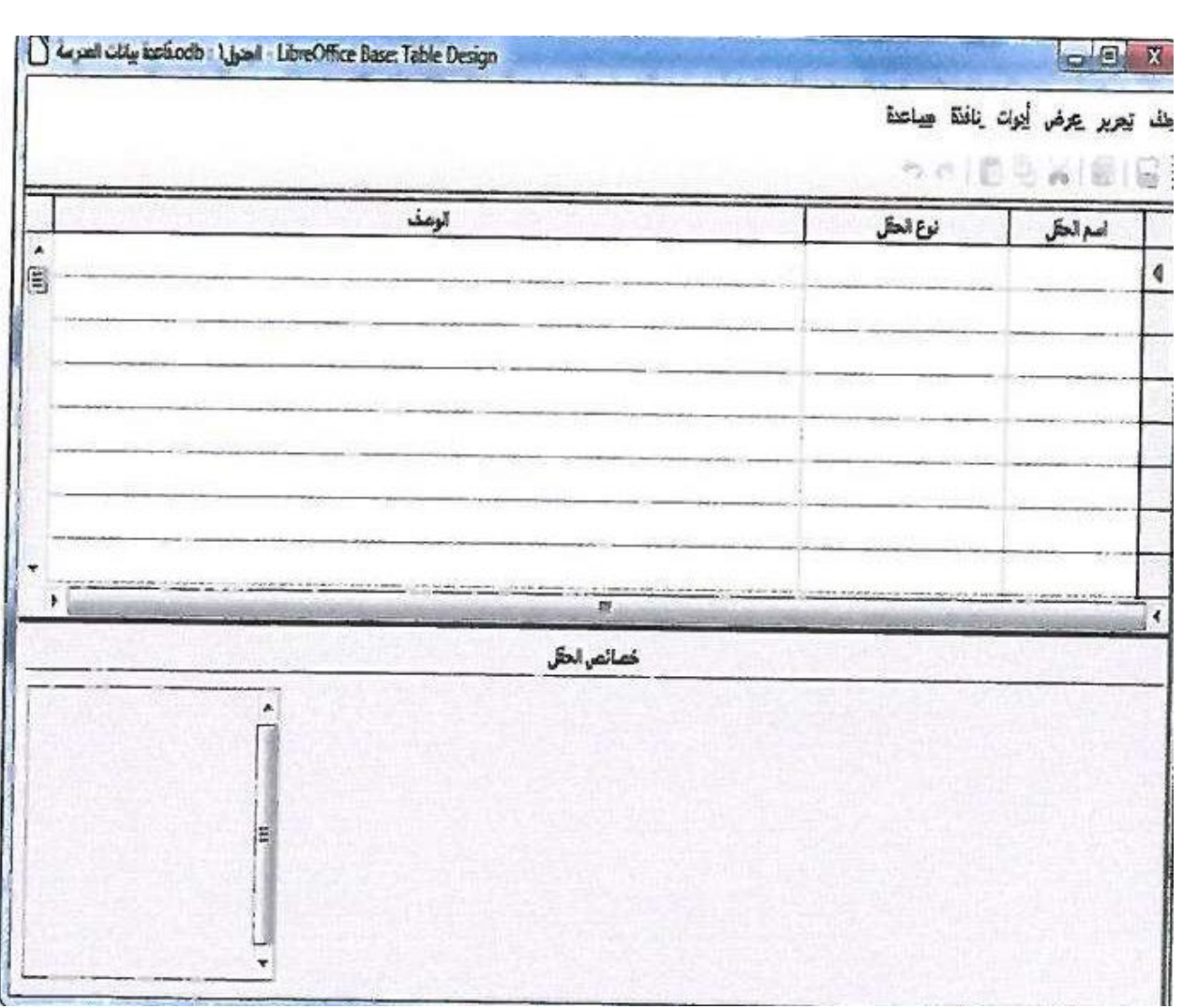

# **.7 وتكون الحقول للجدول األول كالتالي:**

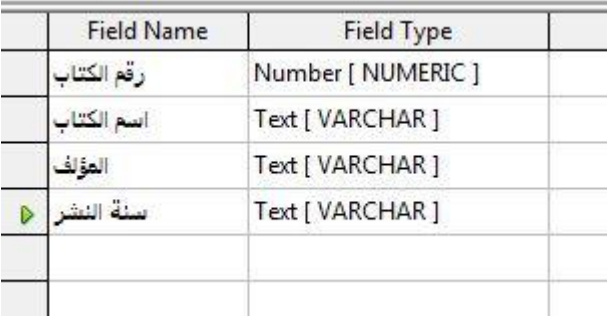

**.8 ولعمل مفتاح أساسي نضغط على الحقل المطلوب وليكن رقم الكتاب بالزر األيمن للفأرة ونختار من القائمة مفتاح أساسي.**

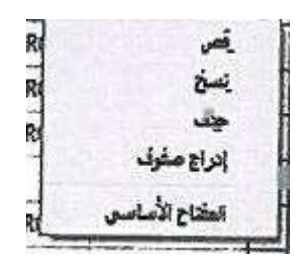

# **.0 وبنفس الطريقة نقوم بعمل الجدول الثاني وليكن ألسماء مستعيري الكتب.**

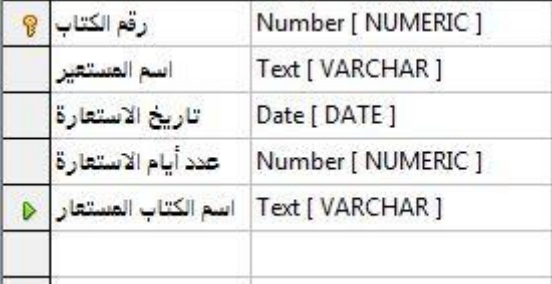

## **.19 ولعمل العالقات نقوم باختيار األمر عالقات من القائمة أدوات.**

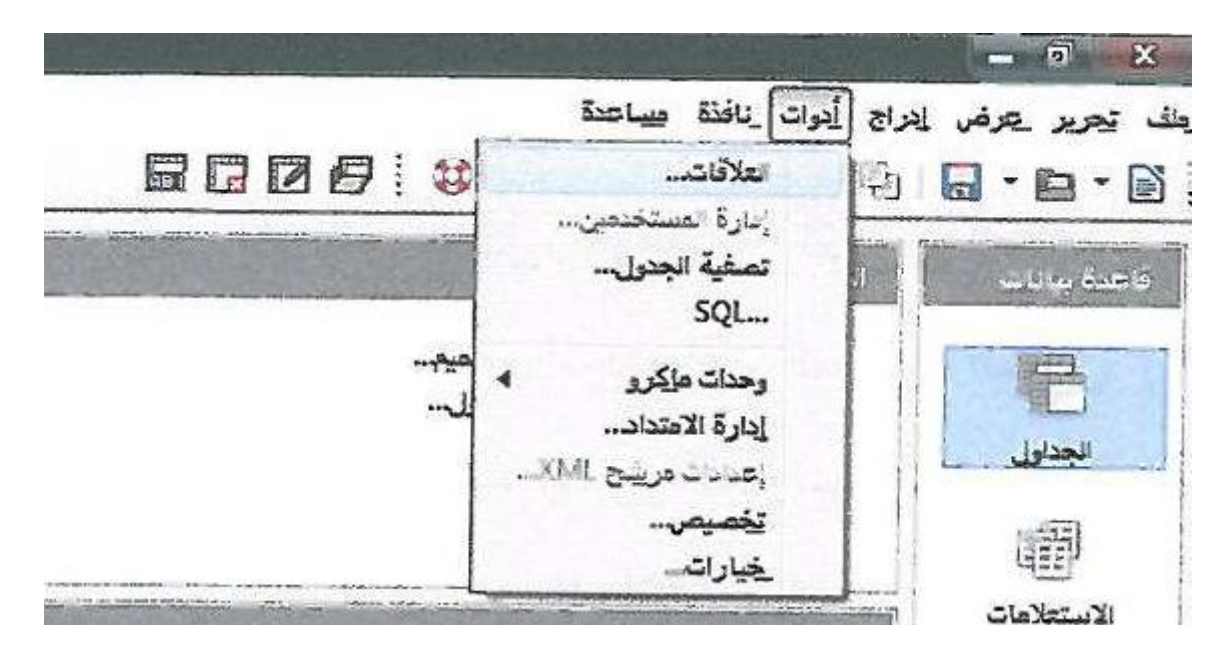

**.11 ستظهر شاشة إضافة جدول ونقوم بإضافة جدول الكتب وجدول االستعارة كالتالي:**

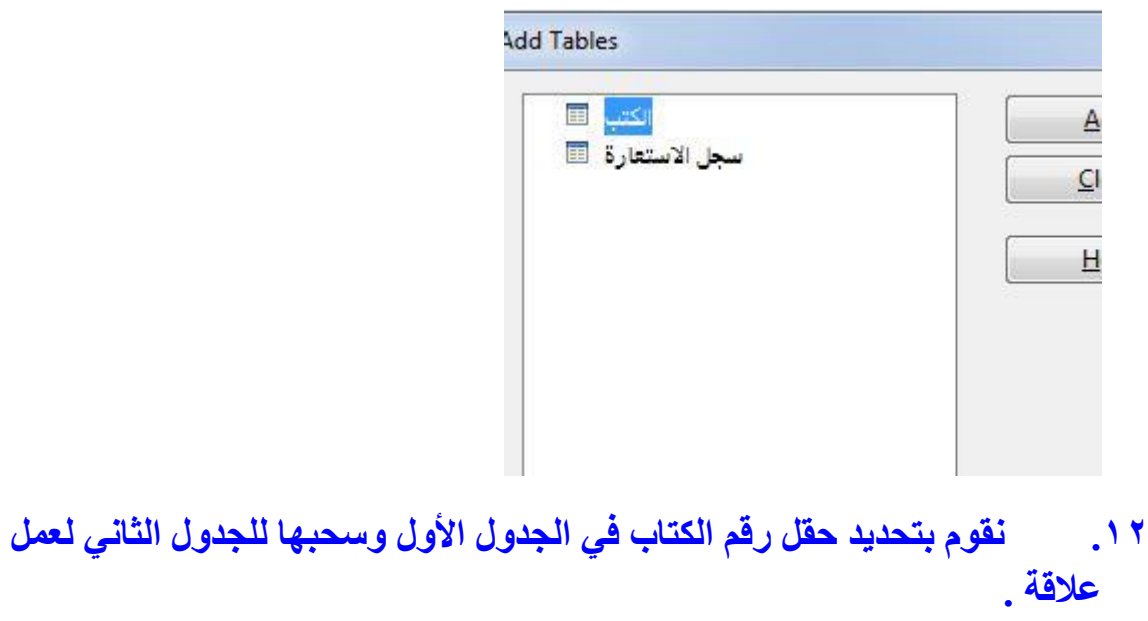

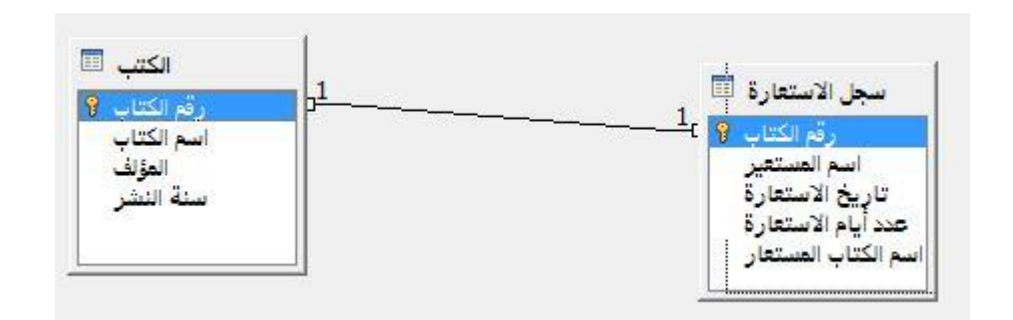

## **خارطة مفاهيم الوحدة**

**أكمل خارطة المفاهيم أدناه باستخدام العبارات والمصطلحات التي تعلمتها في الوحدة**

**قواعد البيانات**

**مفهوم قواعد البيانات**

**هي تجميع للبيانات وتنظيمها ليسهل استخالص معلومات مفيدة منها.**

**الجدول**

**سجل**

**حقل**

**أهمية قواعد البيانات**

- **-1 تخزين كمية ضخمة من البيانات بأنواع مختلفة.**
- **-3 إجراء العمليات والمعالجة على هذه البيانات للخروج بمعلومة.**

**-2 سهولة واسترجاع المعلومات بسرعة وكفاءة عالية.**

**-3 إمكانية التعديل على هذه البيانات وتحديثها.**

**-5 تحقيق قدر عال من األمان والسرية للمعلومات المخزنة واالحتفاظ بها من الفقدان أو العبث.**

**-6 مركزية البيانات والحد من تكرارها بحيث يتم التعامل مع جميع البيانات بشكل مقنن.**

**مفهوم أنظمة قواعد البيانات هي مجموعة متكاملة من البرامج التي تتولى إدارة قاعدة البيانات والتحكم بأنشطة الوصول المحافظة عليها إليها وأيضا . ً العمليات التي تجرى داخل أنظمة قواعد البيانات النماذج التقارير -1 استعالم االنشاء -3 استعالم التحديد -2 استعالم الحذف -3 استعالم التحديث التقارير خطوات تصميم وبناء قواعد البيانات -1 تحديد الغرض من قاعدة البيانات.**

**-3 العثور على المعلومات المطلوبة وتنظيمها.**

**-2 تقسيم المعلومات إلى جداول.**

**-3 تحديد خصائص الجدول.**

**-5 تحديد العالقات بين الجداول.**

**-6 تحديد المفاتيح األساسية والثانوية في كل جدول.**

**-7 إضافة البيانات للجداول.**

**الروابط أو العالقات**

- **-1 واحد إلى واحد.**
- **-3 واحد إلى متعدد**
- **-2 متعدد إلى متعدد**

**تمرينات**

**س1 عرف ما يلي:**

**أ- البيانات: األشكال المختلفة التي تمثل بها الحقائق والمعارف نحو األرقام والحروف والصور وغيرها, والتي يتم معالجتها يدويا أو حاسوبيا للحصول على معنى لها.**

**ب- المعلومات: بيانات تم معالجتها وتحويلها إلى صورة قابلة للفهم.**

**ت- الحقل: تقاطع الصف مع العمود.**

**ث- أنظمة قواعد البيانات: هي مجموعة متكاملة من البرامج التي تتولى إدارة قاعدة المحافظة عليها البيانات والتحكم بأنشطة الوصول إليها وأيضا . ً**

**ج- المفتاح األساسي: هي قيمة فريدة ال يمكن تكرارها.**

**س3 ما الفرق بين قواعد البيانات وأنظمة إدارة قواعد البيانات؟**

**قواعد البيانات هي: تجميع للبيانات وتنظيمها ليسهل استخالص معلومات مفيدة منها.**

**وأنظمة إدارة قواعد البيانات هي: مجموعة متكاملة من البرامج التي تتولى إدارة قاعدة المحافظة عل البيانات والتحكم بأنشطة الوصول إليها وأيضا يها. ً**

**س2 اذكر بعض األمثلة على قواعد بيانات من واقع الحياة العملية.**

**قواعد بيانات المرضى في المستشفيات, قواعد بيانات الطالب في المدارس والجامعات, قواعد بيانات المواطنين في السجل المدني.**

**س3 ماذا يقصد باالستعالم؟ واذكر أمثلة عليه.**

**هي عمليات تجري على قواعد البيانات بهدف استرجاع المعلومات منها.**

**مثل استعالم يحدد لنا رقم الطالب أحمد دمحم, أو استعالم لحذف سجل هذا الطالب, أو استعالم يستبدل رقم الطالب برقم آخر.**

**س5 ما النموذج؟ وما الفرق بينه وبين التقرير؟**

**النموذج هو واجهة تعامل المستخدم مع قاعدة البيانات وهو الوسيط بين المستخدم والجداول واالستعالمات والتقارير حيث يسهل التعامل مع البيانات بطريقة منظمة. والتقرير هو مستند مصمم لطباعته كله أو جزء منه فهو مختلف عن النموذج في أنه ليس مصمم لرؤيته على الشاشة من قبل المستخدم ولكنه مصمم خصيصا لعرض محتوى معين من محتويات قاعدة البيانات على الورق.**

**س6 اذكر خطوات تصميم وبناء قاعدة بيانات.**

**-1 تحديد الغرض من قاعدة البيانات.**

- **-3 العثور على المعلومات المطلوبة وتنظيمها.**
	- **-2 تقسيم المعلومات إلى جداول.**
		- **-3 تحديد خصائص الجدول.**
	- **-5 تحديد العالقات بين الجداول.**
- **-6 تحديد المفاتيح األساسية والثانوية في كل جدول.**
	- **-7 إضافة البيانات للجداول.**
- **س7 في قاعدة بيانات لمستشفى أعط مثاًال مع الرسم لكل من:**
- **عالقة واحد إلى واحد – عالقة واحد إلى متعدد – عالقة متعدد إلى متعدد**

**عالقة واحد إلى واحد: مثل لكل مريض غرفة واحدة فقط يتواجد فيها.**

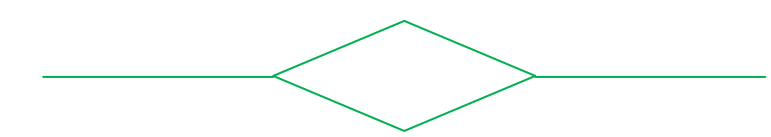

**عالقة واحد إلى متعدد: مثل كل طبيب مسئول عن مجموعة من المرضى.**

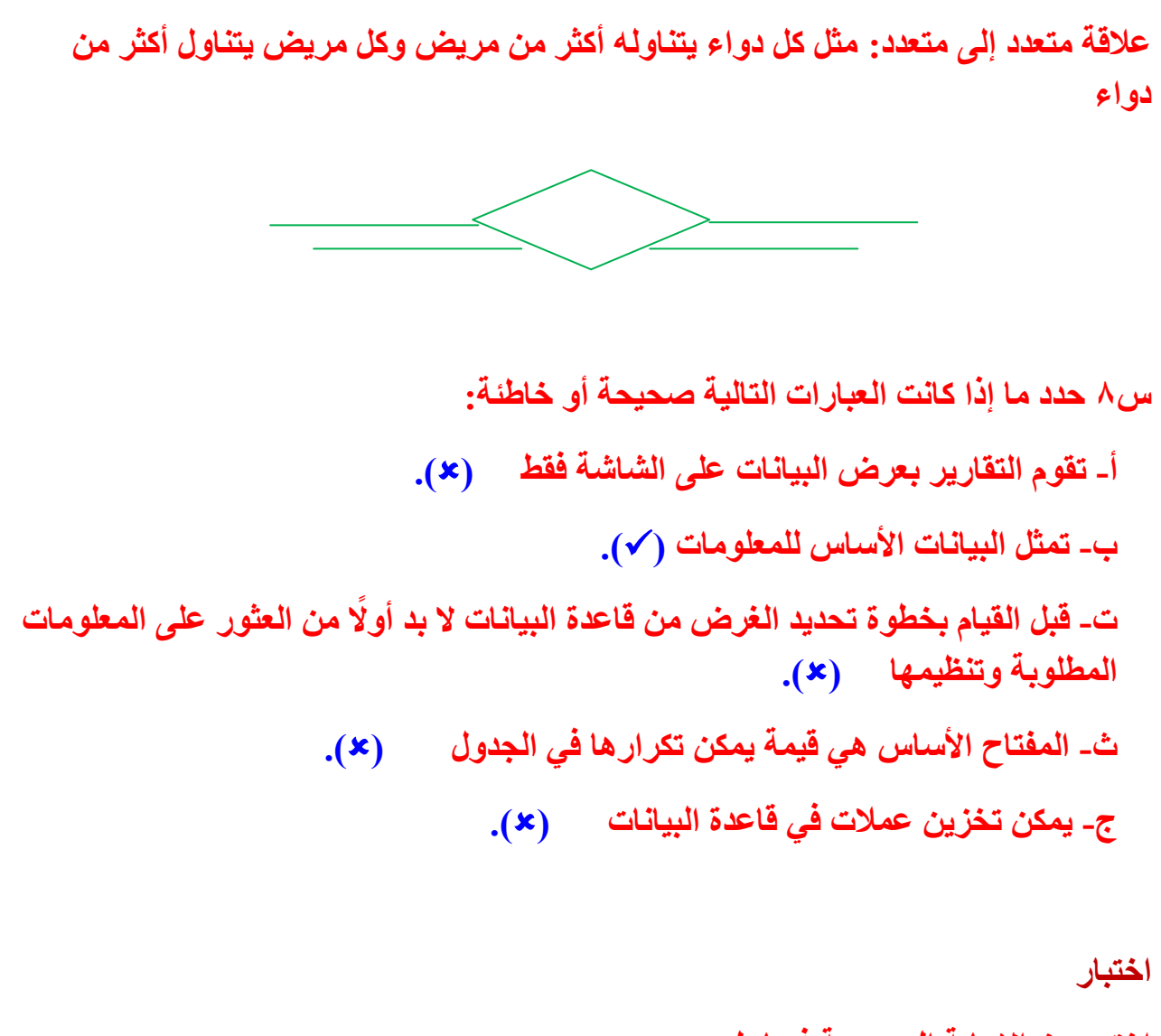

**اختر رمز اإلجابة الصحيحة فيما يلي: س1 يتكون السجل من: أ- مجموعة حروف. ب- مجموعة من السجالت المتشابهة. ت- مجموعة حقول. ث- مجموعة ملفات.**

**س3 رقم الهاتف وتاريخ الميالد وعنوان المنزل في جدول الطالب, جميعها أمثلة على: أ- سجل ب- خصائص ت- قاعدة بيانات ث- بيانات س2 يمكن تمثيل العالقة بين الطالب والمدرسين في مثال قاعدة بيانات المدرسة: أ- واحد إلى واحد ب- واحد إلى متعدد ت- متعدد إلى متعدد**

**ث- ال توجد عالقة**

**س3 أي من التالي ال يعتبر من أنظمة قواعد البيانات: أ- مايكروسوفت أكسس ب- مايكروسوفت إكسل ت- أوراكل ث- ليبر أوفيس**

**س5 أي من التالي يمكن استخدامه كمفتاح أساسي في جدول المواد في قاعدة بيانات المدرسة: أ- اسم المادة ب- الصف ت- عدد الحصص ث- رقم المادة**

**س6 ما االستعالم الذي يستخدم السترجاع بيانات محددة من قاعدة البيانات: أ- استعالم إنشاء. ب- استعالم تحديد. ت- استعالم حذف. ث- استعالم تحديث.**

**س7 ما االستعالم الذي يغير بيانات محددة في سجل أو حقل في قاعدة البيانات:**

**أ- استعالم إنشاء.**

**ب- استعالم تحديد.**

**ت- استعالم حذف.**

**ث- استعالم تحديث.**

**س8 تسمى الواجهة المستخدمة لعرض بيانات قاعدة البيانات وأي ًضا إدخال البيانات فيها وتحريرها:**

- **أ- استعالم**
- **ب- تقرير**
- **ت- جدول**
- **ث- نموذج**

**تمرينات**

**س أنشئ قاعدة بيانات جديدة وأسميها )قاعدة بيانات حلقة تحفيظ القرآن الكريم(. بعد تشغيل برنامج ليبر أوفيس بيس.**

**.1 ستظهر نافذة البرنامج وهي شاشة معالجة قاعدة بيانات ليبر أوفيس بيس, أختار )إنشاء قاعدة بيانات جديدة(, ثم أضغط على زر )التالي(.**

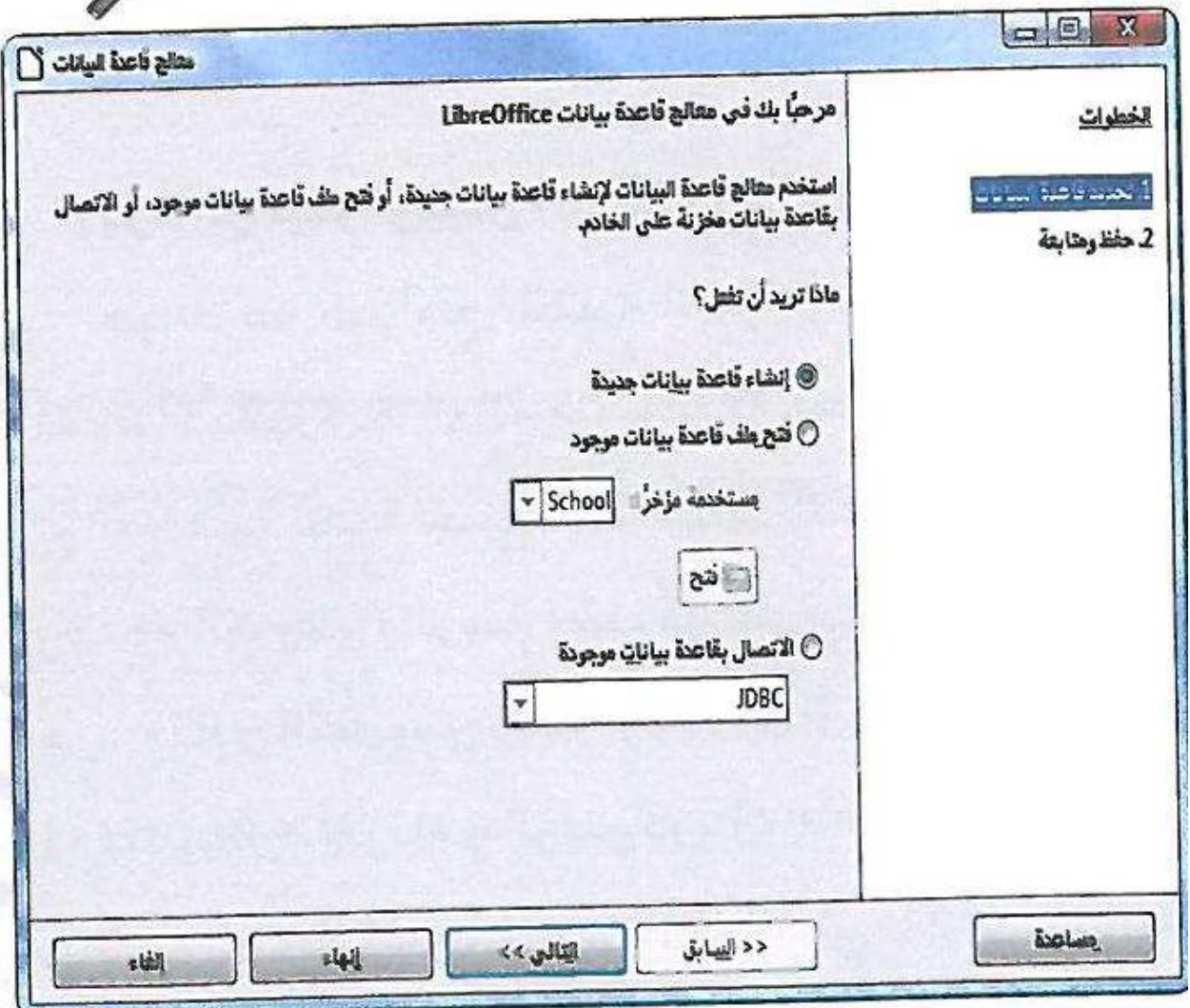

**.3 تظهر شاشة أحدد منها )نعم, أريد تسجيل قاعدة البيانات(, وذلك حتى يعرف برنامج ليبر أوفيس بيس أين يخزن البيانات, أنقر زر )إنهاء( لحفظ قاعدة البيانات.**
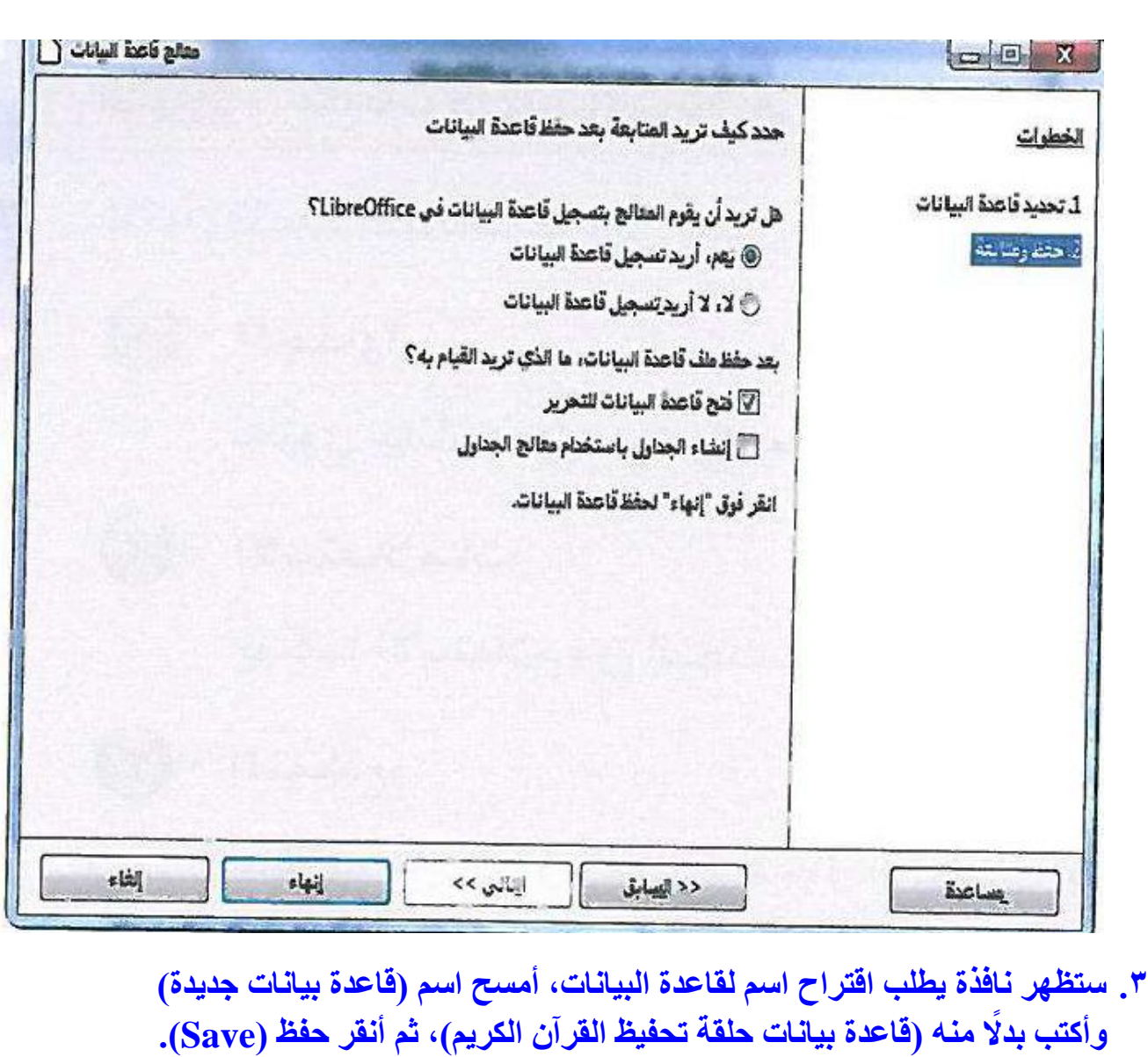

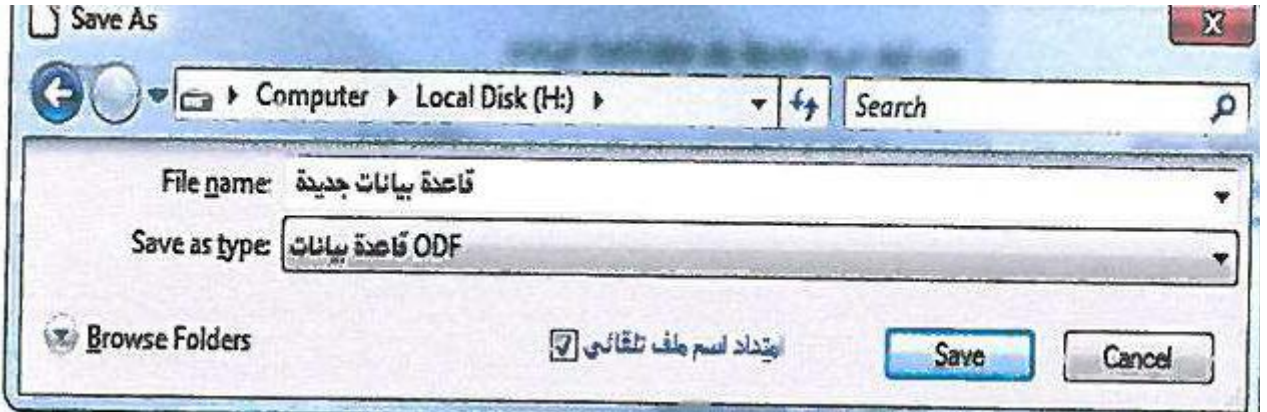

**.3 يقوم ليبر أوفيس بيس بإنشاء قاعدة بيانات جديدة, حيث تظهر قاعدة البيانات جديدة باالسم )قاعدة بيانات حلقة تحفيظ القرآن الكريم(**

**تمرينات**

**س بنفس طريقة إنشاء الجداول بطريقة عرض التصميم, قم بإنشاء بقية الجداول التالية:**

- **-1 جدول المواد كما في الشكل )15-3-2(.**
- **.1 إلنشاء جدول نقوم باختيار األمر إنشاء جدول في طريقة عرض التصميم كما في الشكل.**

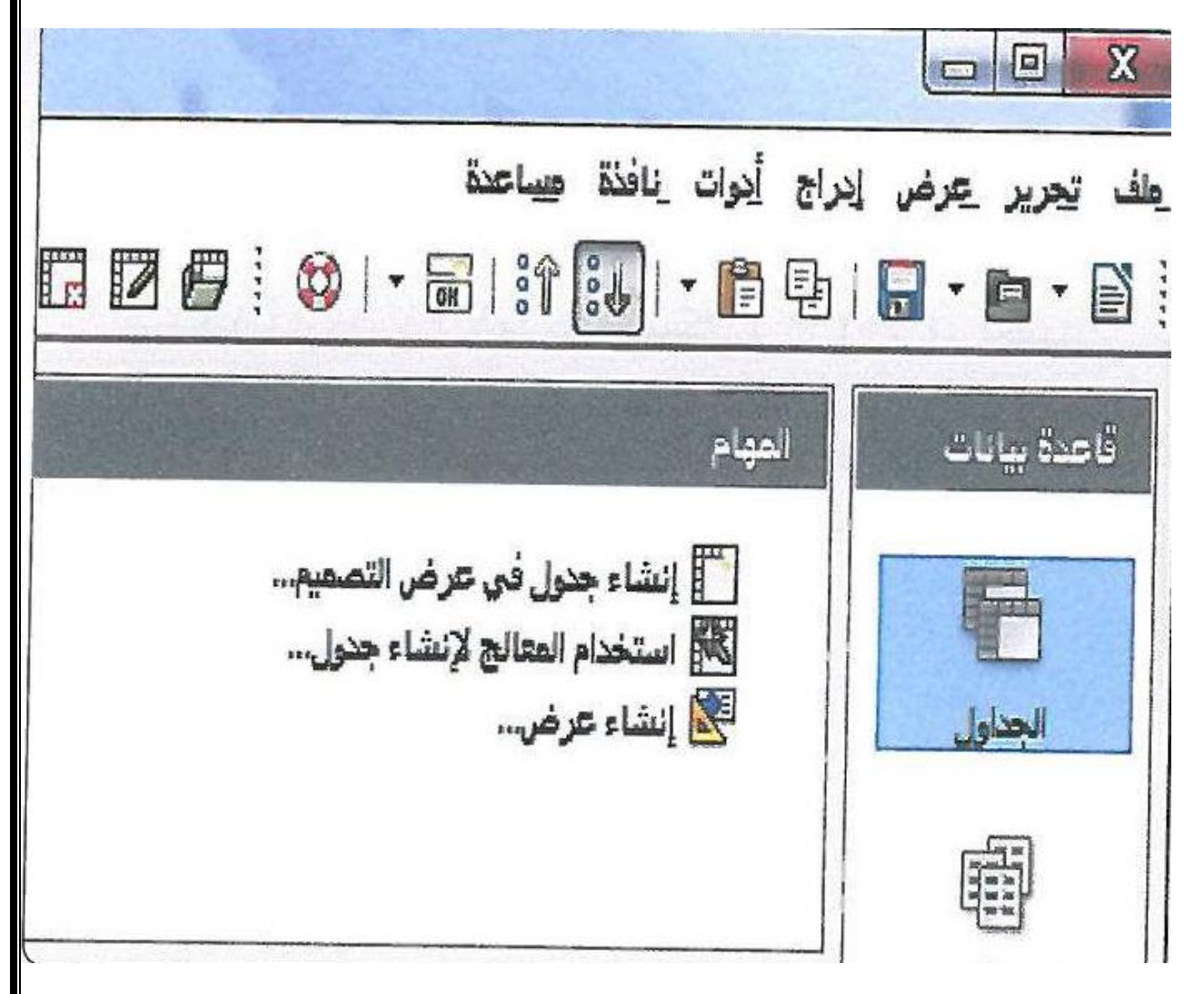

**.3 من النافذة التالية نقوم بإدخال أسماء الحقول المطلوبة وتحديد أنواعها.**

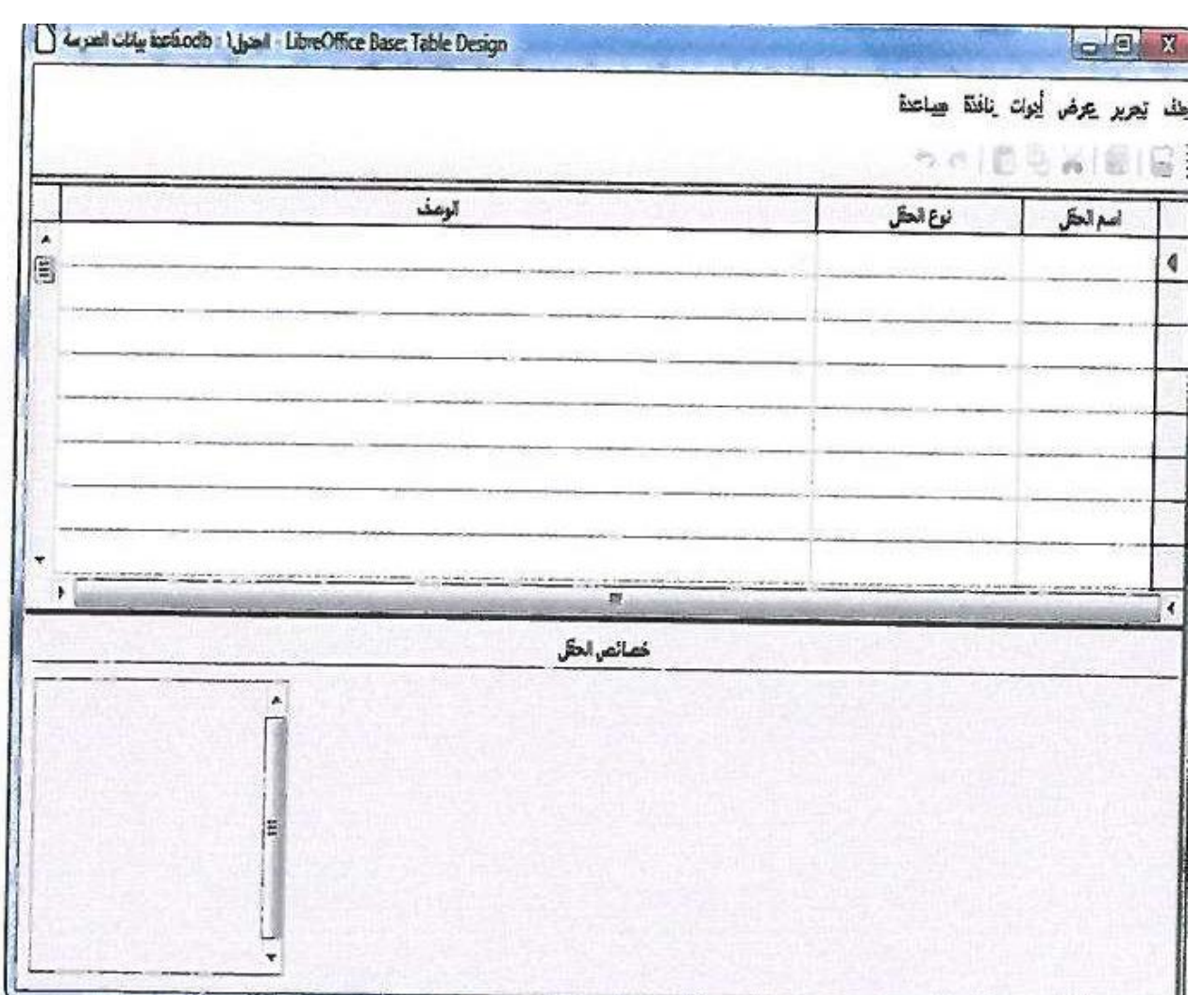

# **.2 وأقوم بإدخال الحقول المطلوبة في الجدول كما في الشكل التالي:**

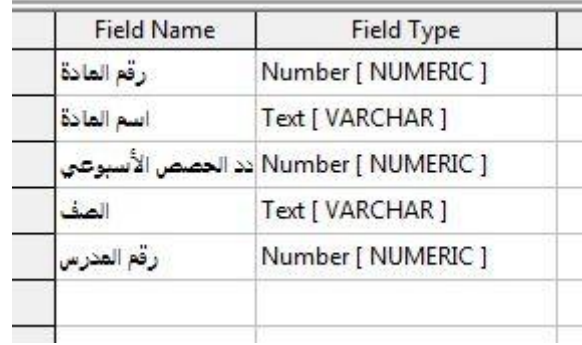

**.3 وأقوم بعدها بحفظ وتسمية الجدول كما في الشكل التالي:**

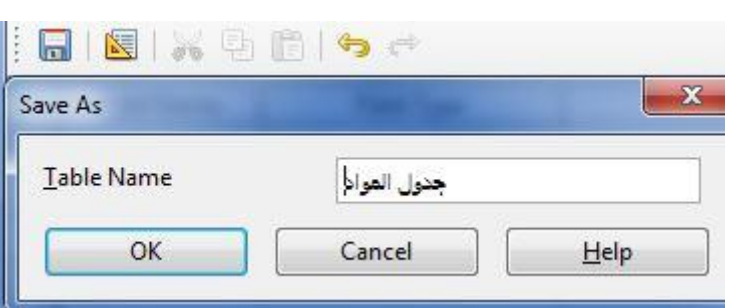

**-3 جدول المدرسين كما في الشكل )16-3-2(.**

**نفس الخطوات السابقة مع اختالف أسماء الحقول واسم الجدول**

**-2 بنفس طريقة إنشاء الجداول باستخدام المعالج, قم بإنشاء جدول مواد الطالب كما في الشكل )17-3-2(.**

**.1 نختار األمر استخدام المعالج إلنشاء جدول.**

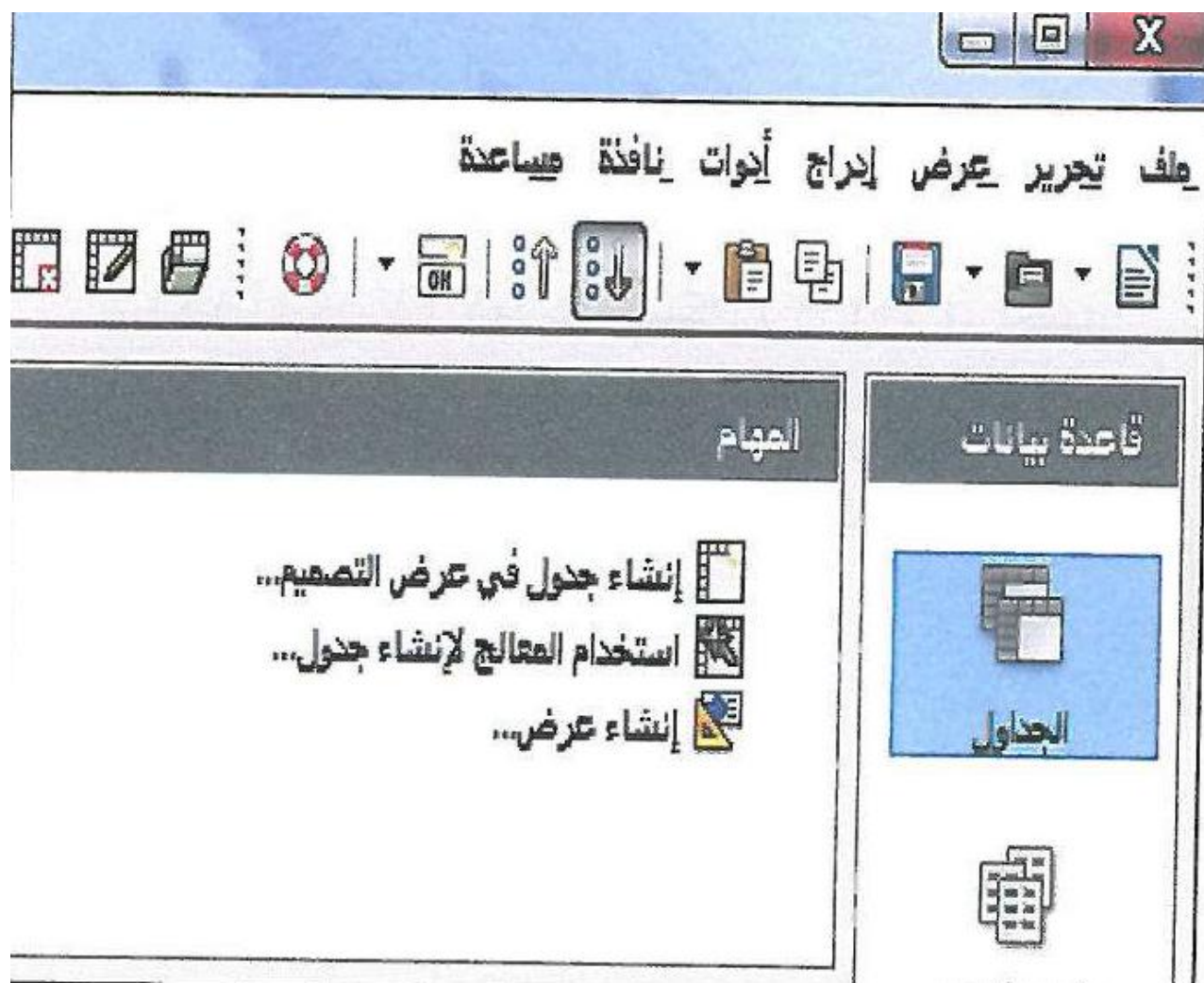

**.3 تظهر نافذة لتحديد الحقول المطلوبة والمشابهة للجدول المراد إنشاؤه أقوم بتحديد الجدول من قائمة جدول أمثلة قم اختار الحقول من قائمة الحقول المتوفرة, ثم أضغط التالي.**

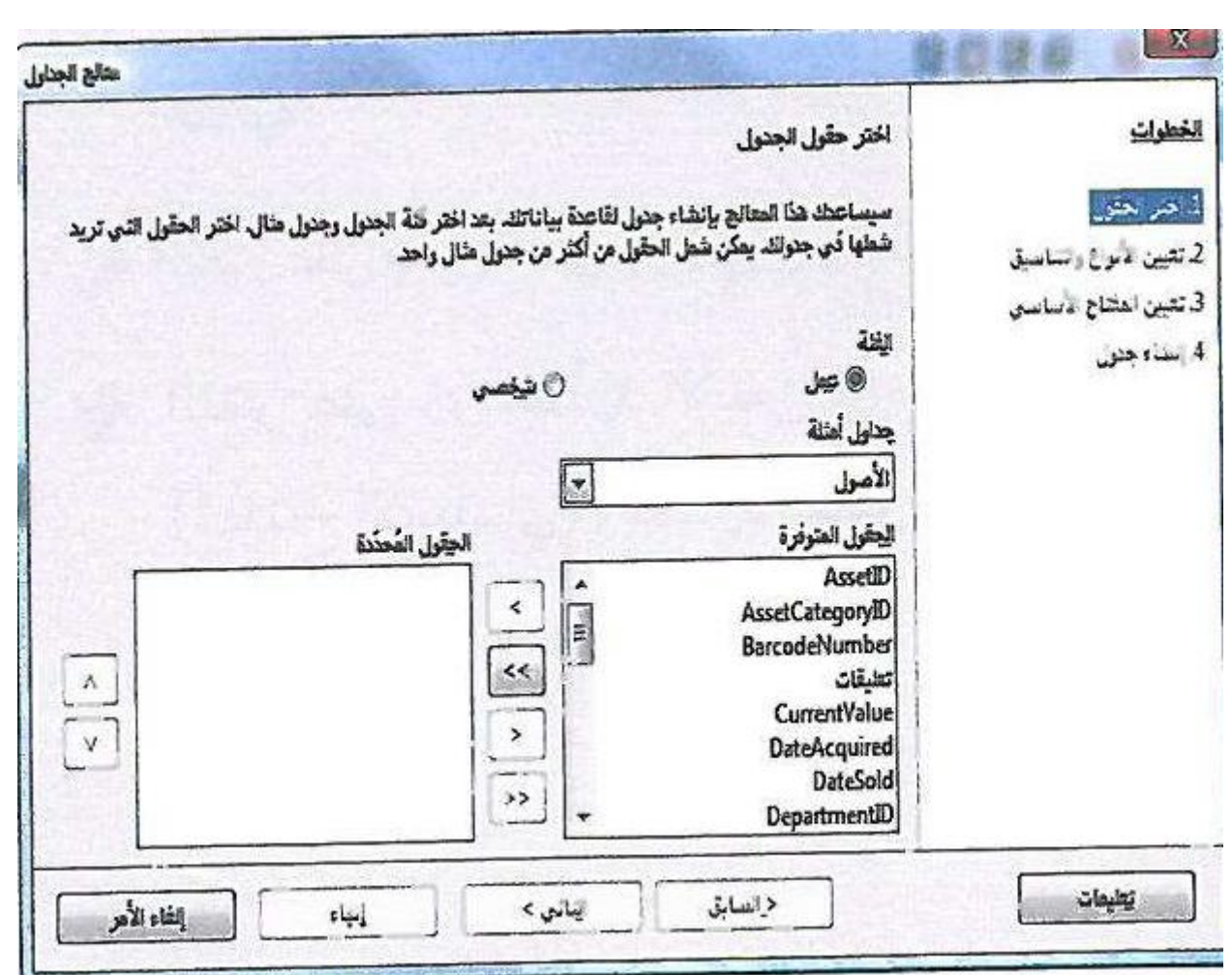

**.2 تظهر نافذة تتيح تغيير أنواع وأسماء الحقول المختارة أقوم بتعديل أسماء الحقول المطلوبة وانقر زر التالي.**

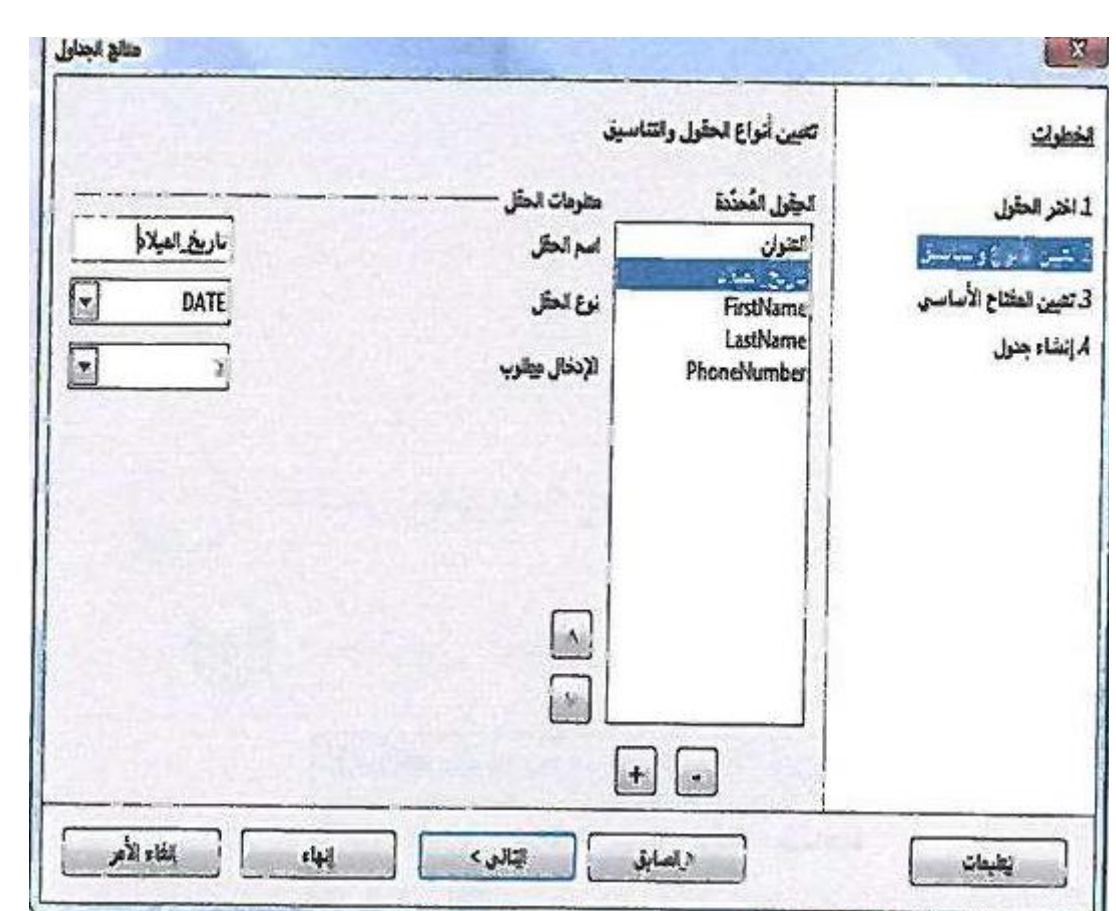

**.3 تظهر نافذة تحديد مفتاح أساسي أختار إنشاء مفتاح أولي مفعل ليقوم البرنامج بإنشاء مفتاح أساسي.**

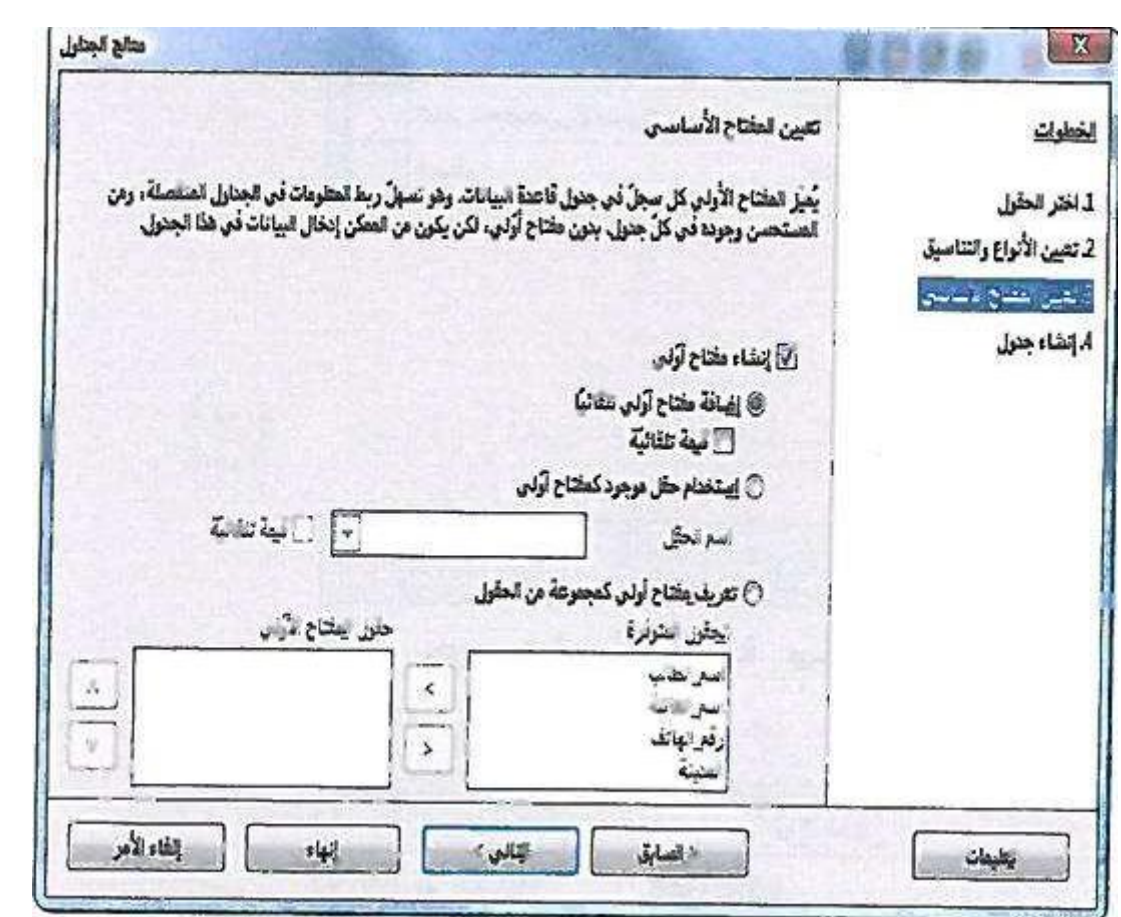

**.5 بعد النقر على زر التالي تظهر نافذة تطلب تسمية الجدول أكتب االسم جدول مواد الطالب ثم أضغط انهاء ليتم إنشاء الجدول.**

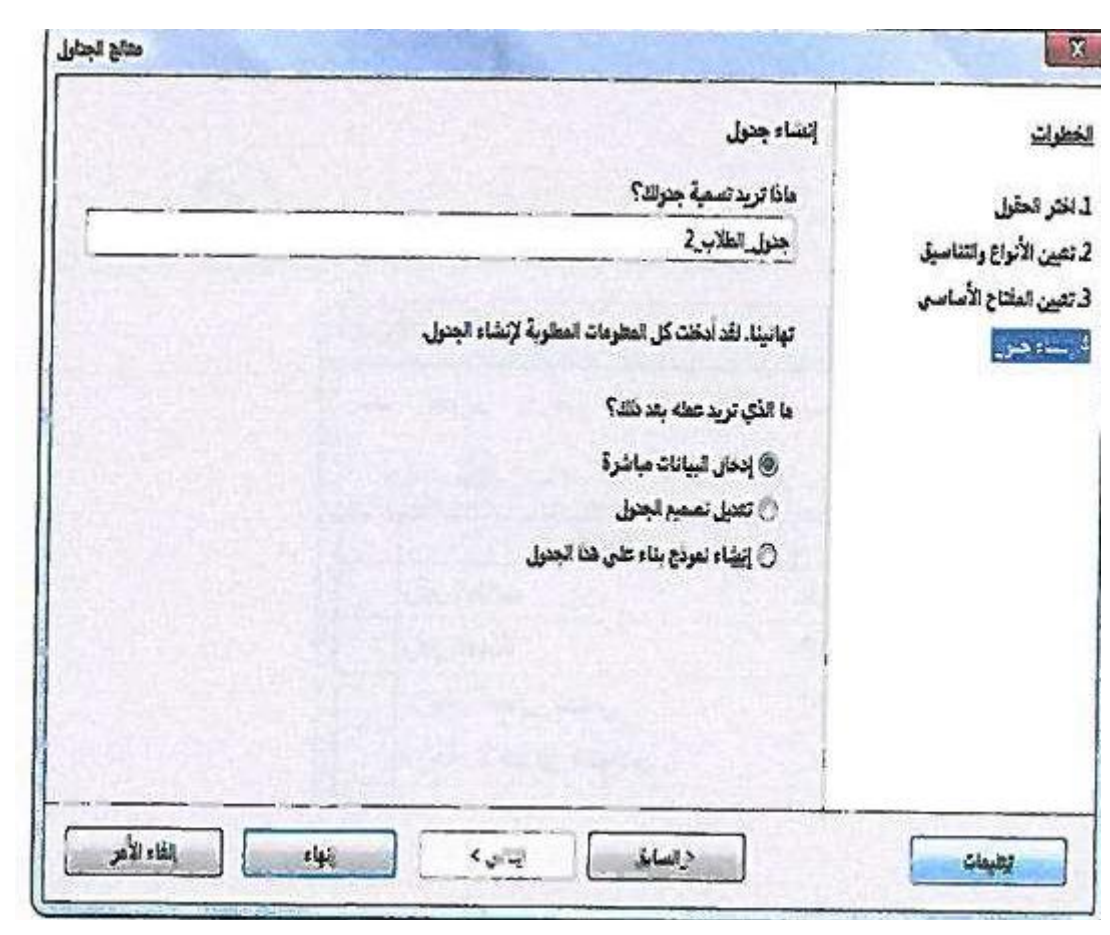

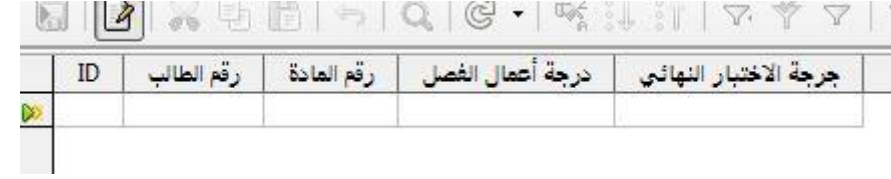

#### **تمرينات**

**س1 بنفس طريقة إنشاء الجداول بطريقة عرض التصميم, قم بإنشاء جدول وسمه )جدول \_ الكتب( يحتوي على الحقول التالية:**

- **أ- رقم \_ الكتاب.**
- **ب- اسم \_ الكتاب.**
- **.1 إلنشاء جدول نقوم باختيار األمر إنشاء جدول في طريقة عرض التصميم كما في الشكل.**

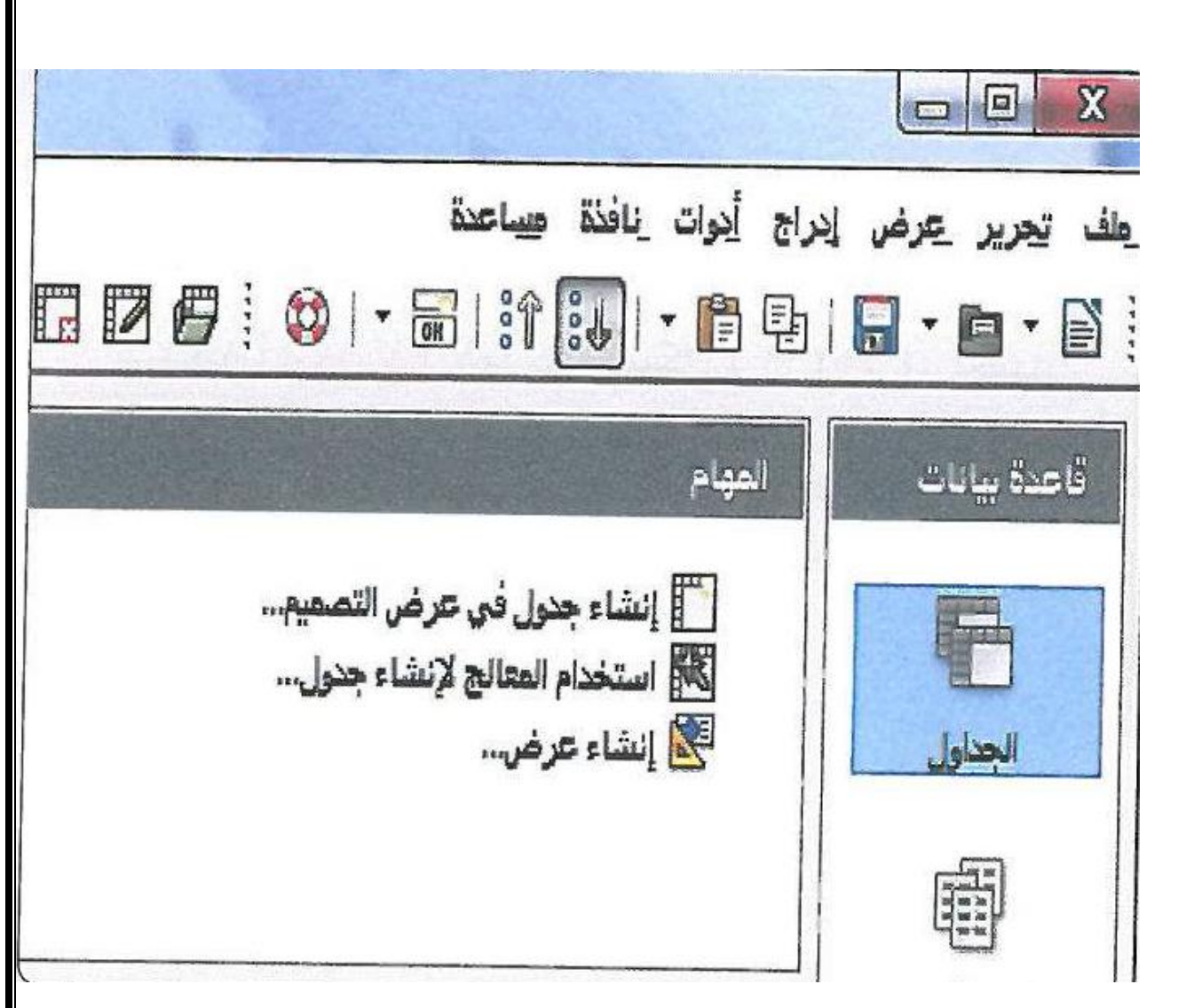

**.3 من النافذة التالية نقوم بإدخال أسماء الحقول المطلوبة وتحديد أنواعها.**

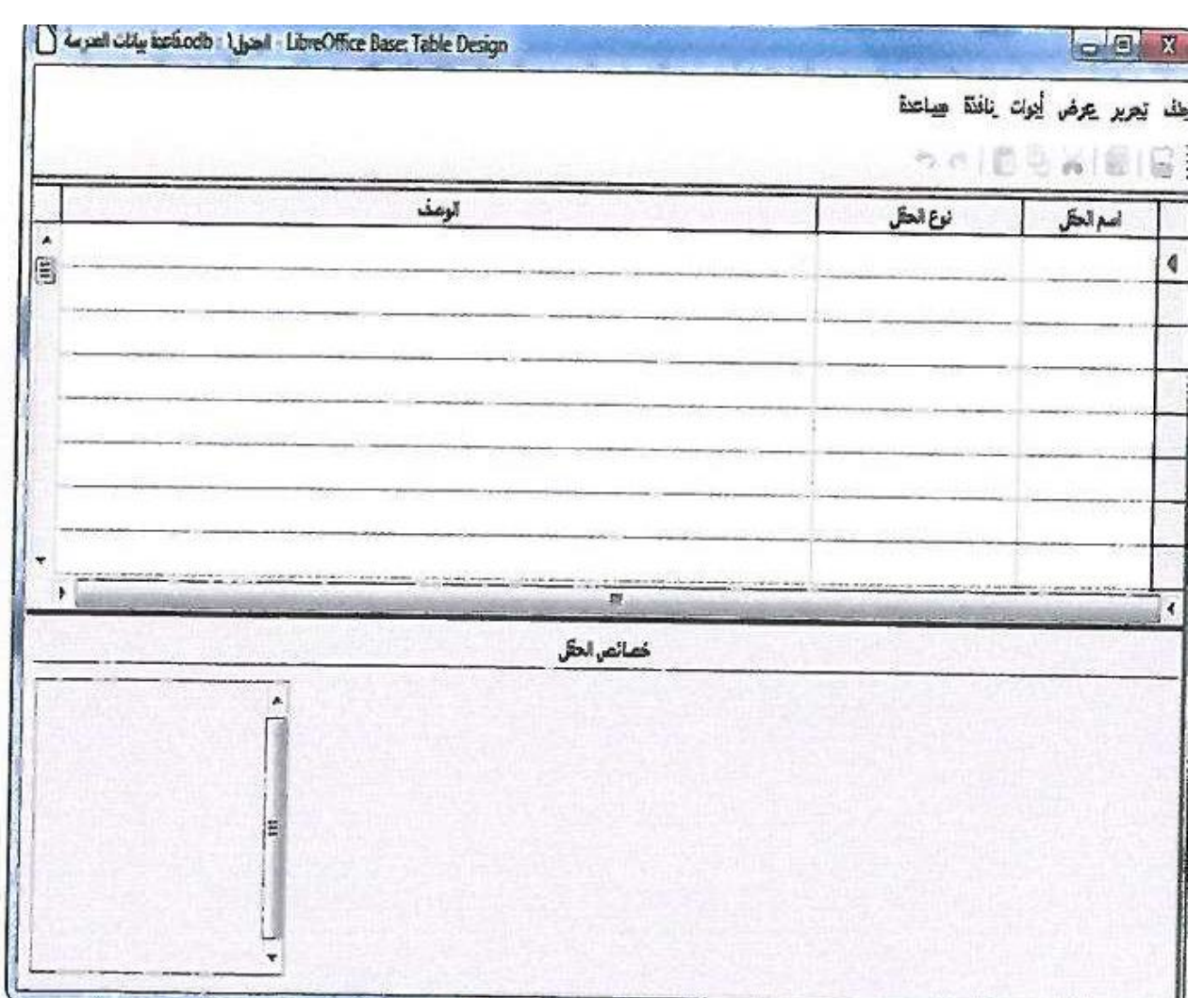

# **.2 وأقوم بإدخال الحقول المطلوبة في الجدول كما في الشكل التالي:**

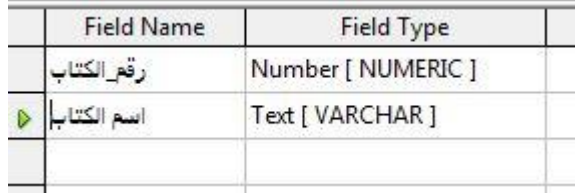

**س3 قم بتحديد رقم \_ الكتاب كمفتاح أساسي.**

**.1 ولعمل مفتاح أساسي نضغط على الحقل المطلوب بالزر األيمن للفأرة ونختار من القائمة مفتاح أساسي.**

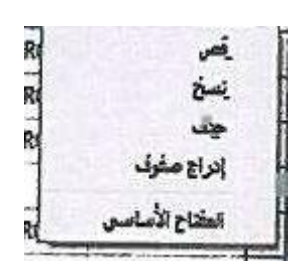

**س2 اربط بين جدول \_ الكتب وجدول \_ المواد بعالقة واحد لمتعدد )المادة الواحدة لها أكثر من كتاب(.**

**.1 ولعمل العالقات نقوم باختيار األمر عالقات من القائمة أدوات.**

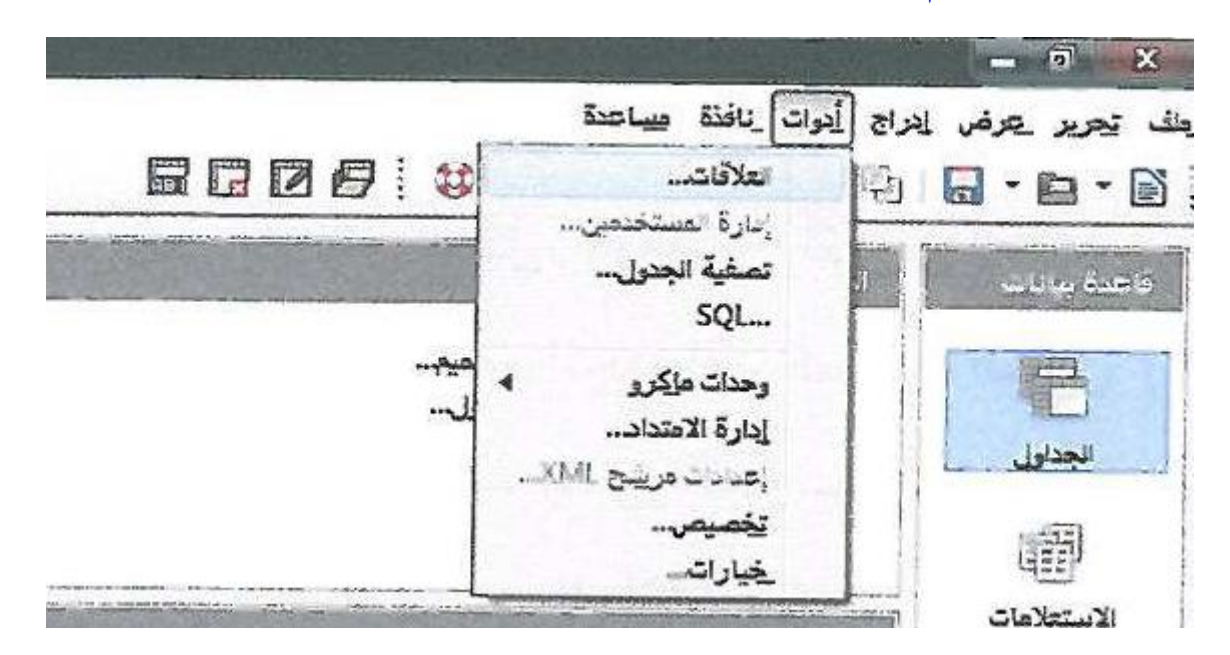

**.3 ستظهر شاشة إضافة جدول ونقوم بإضافة جدول المواد وجدول الكتب كالتالي:**

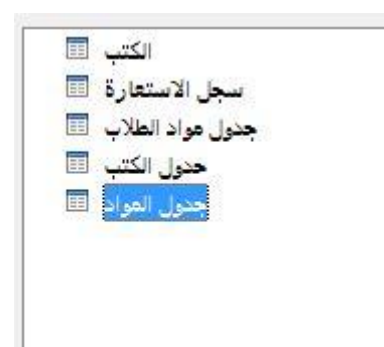

**.2 نقوم بتحديد حقل رقم المادة في الجدول األول وسحبها للجدول الثاني لعمل عالقة .**

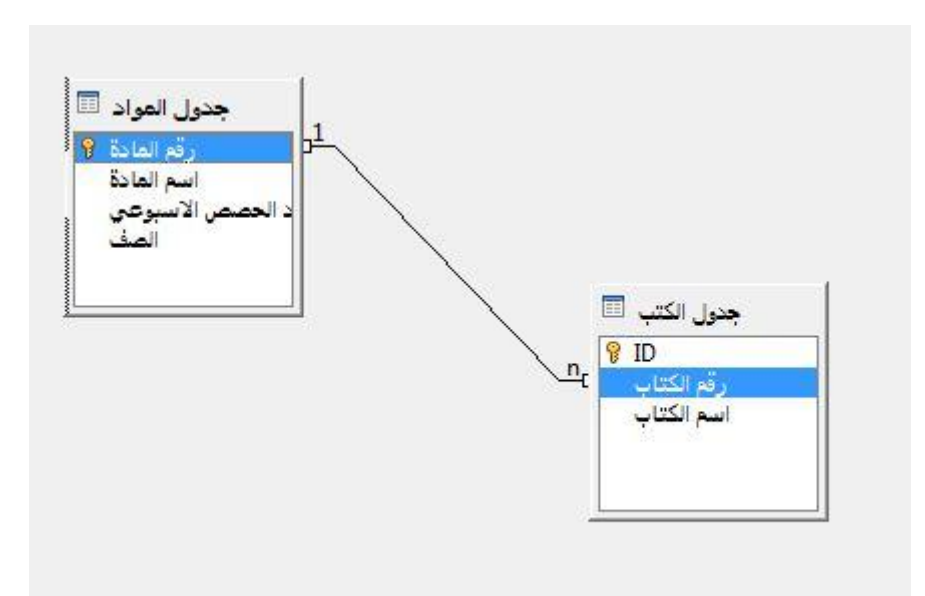

**تمرينات**

**س صمم االستعالمات التالية:**

**-1 استعال ًما يعرض اسم الطالب واسم العائلة لألشخاص الذين يعيشون في العليا ومقبولين من عام 1339 هـ وحتى 1335 هـ.**

**.1 نقوم بإنشاء استعالم من منظور التصميم ونضيف فيه جدول الطالب كالتالي:**

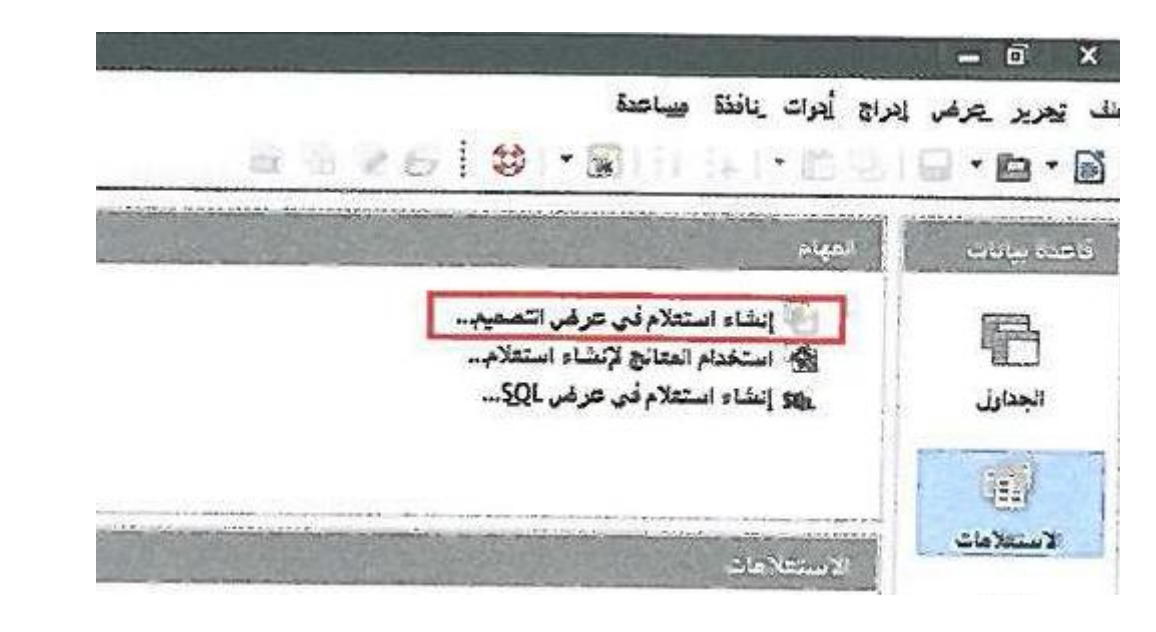

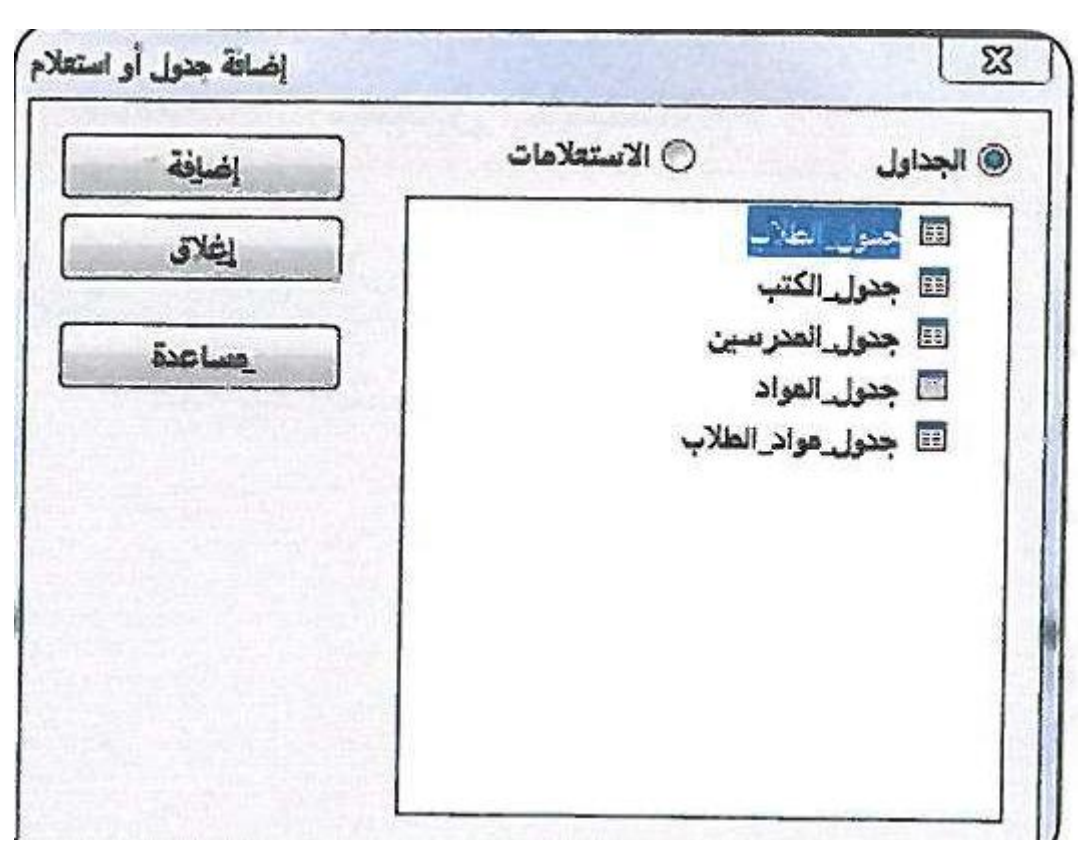

# **.3 أقوم بإدخال معايير االستعالم كالتالي:**

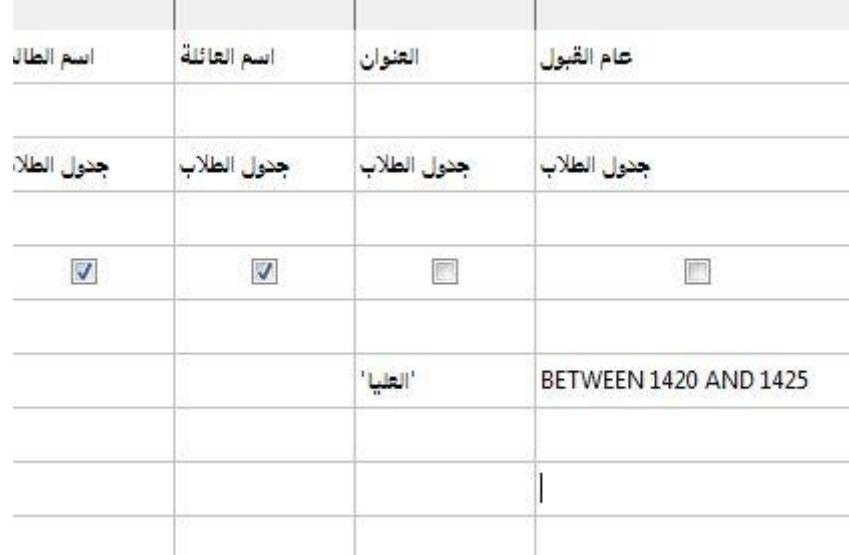

**-3 استعال ًما يعرض أسماء الطالب وأسماء المواد التي يدرسونها.**

**نقوم بعمل نفس الخطوات السابقة وإضافة جدول المواد وجدول الطالب ثم عمل االستعالم كالتالي:**

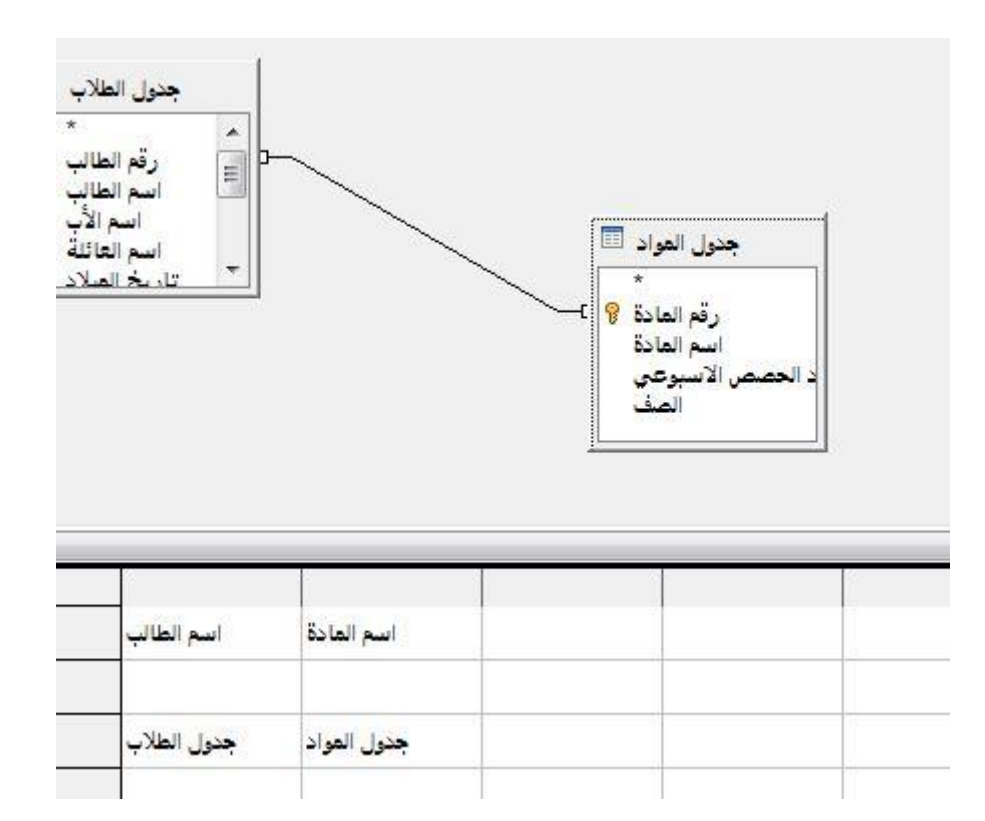

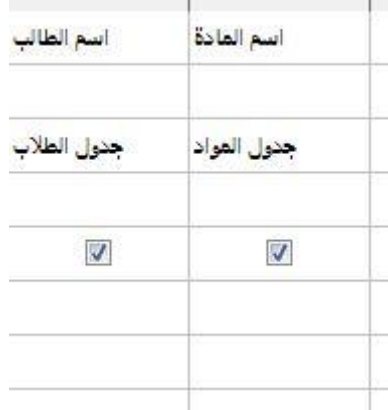

**-2 استعال ًما يعرض أسماء المدرسين والمواد التي يدرسونها وعدد الحصص األسبوعي.**

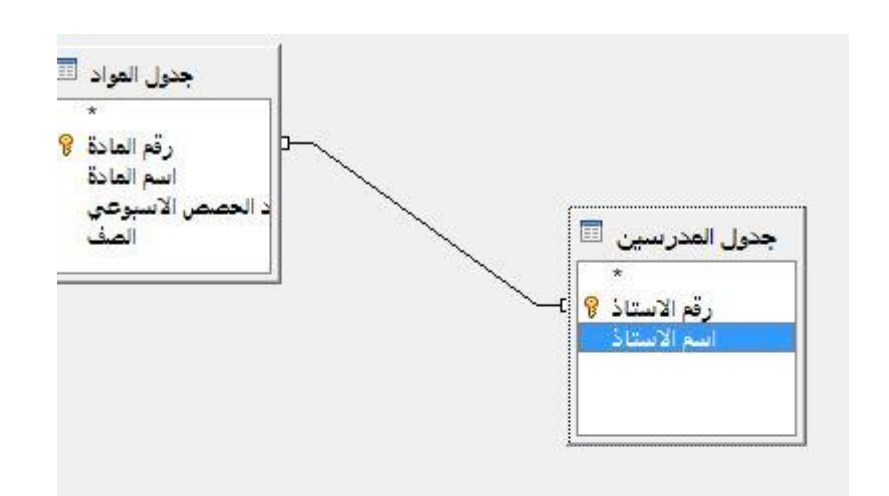

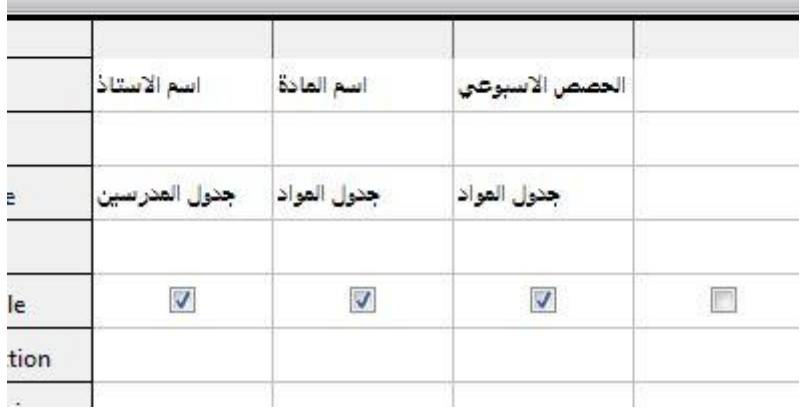

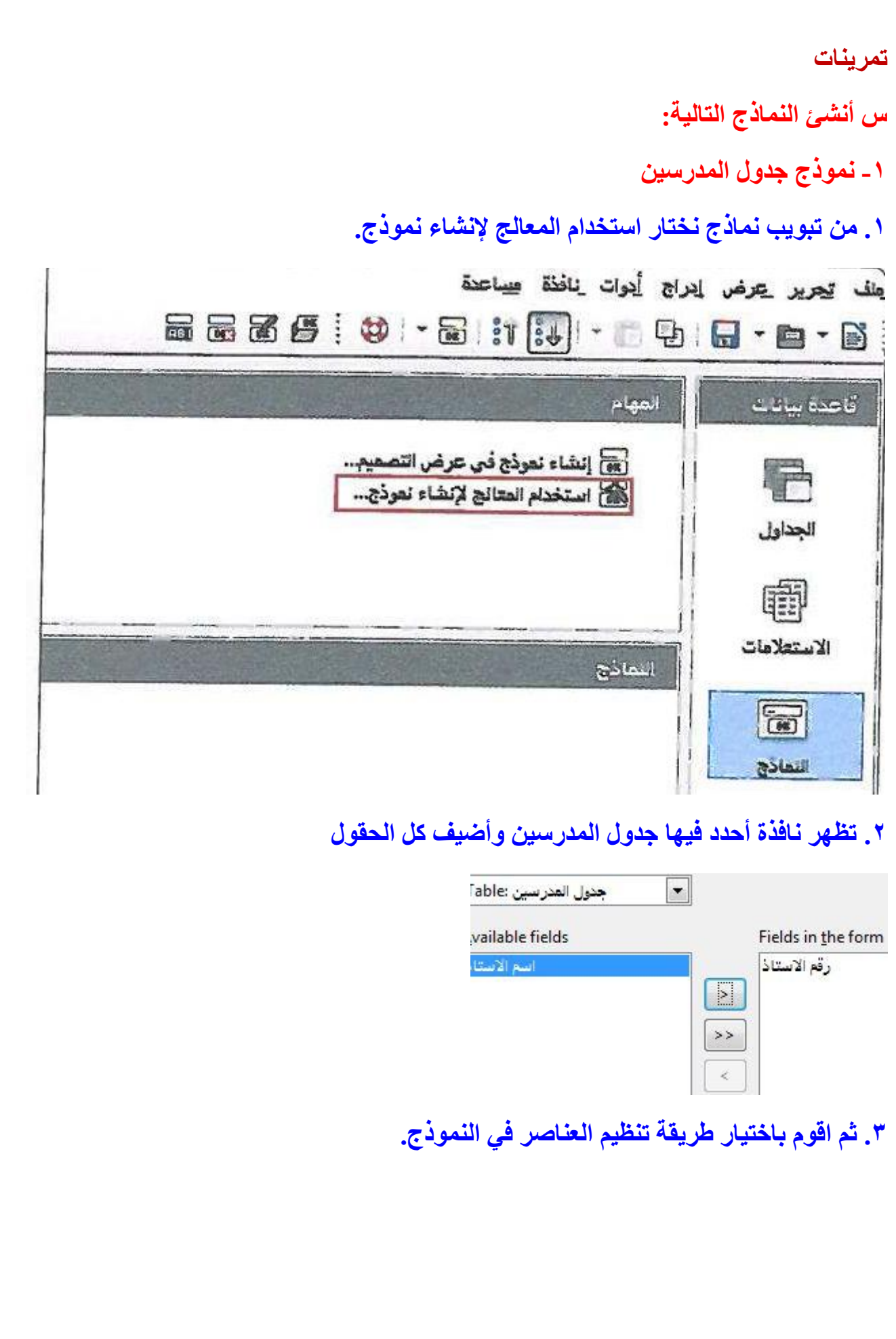

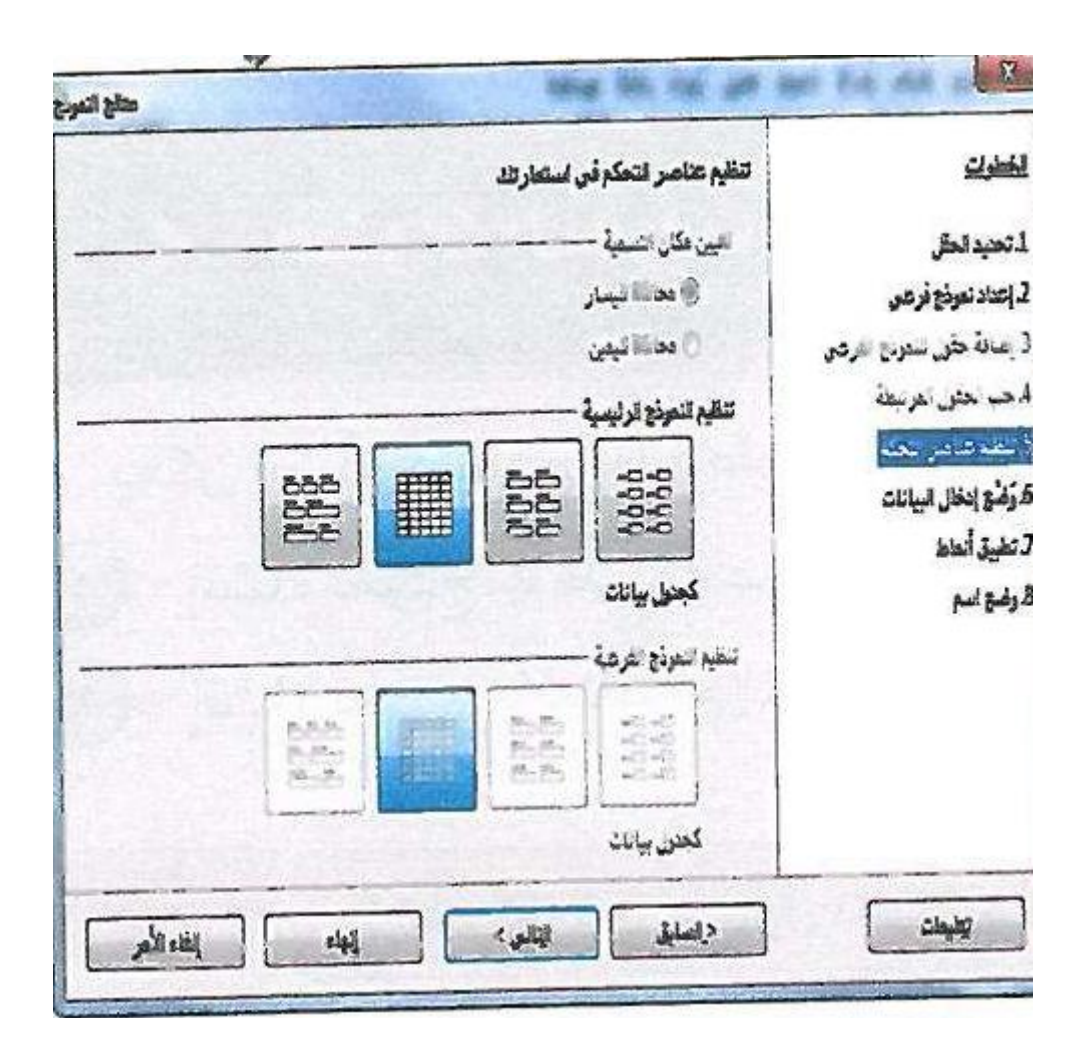

**.3 وأحدد وضع إدخال البيانات كالتالي:**

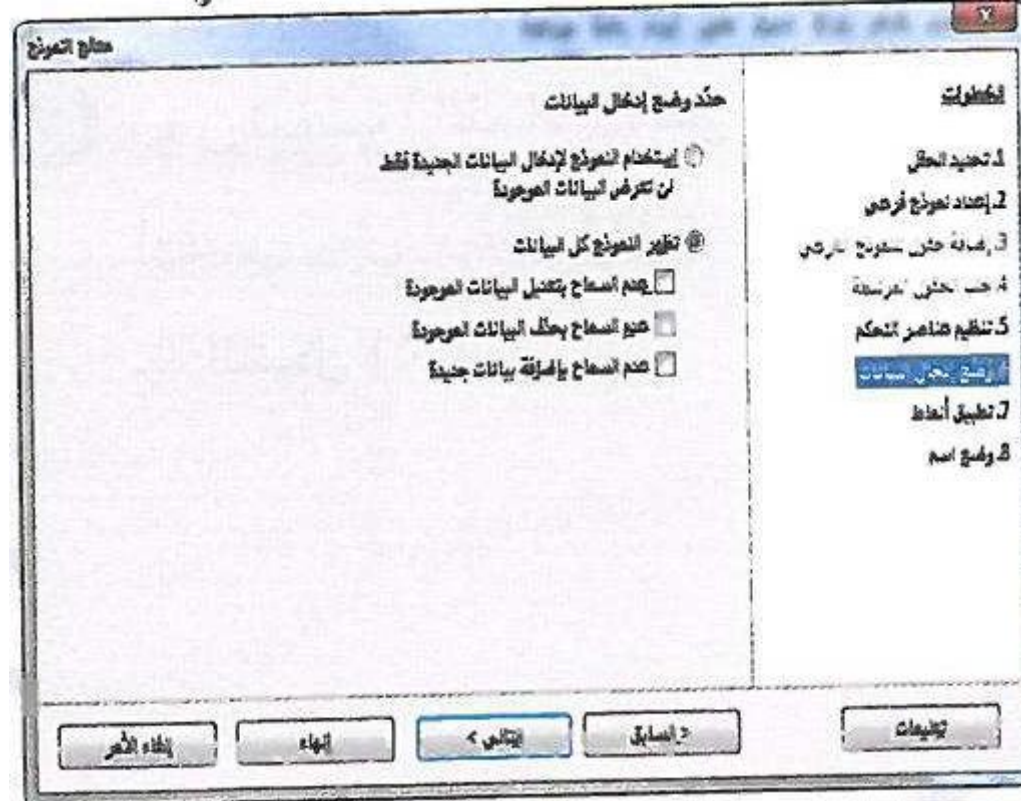

#### متلج لنمردج  $\overline{\mathbf{x}}$ and story that also تطبيق لمط استمار تلذ الخطرات تطبيق أنعاط هنود الطل-1. تعبد قعقل () بدین عدود 2 إعداد نموذج فرعي متفسجي<br>ازري فاتح @ عقهر ثلاثي الأبتاد 3. إضافة حقّون سنفوذج الفرعلي رمادي فاتح 4 جب الحثن الفرنيطة **Dimet** دلكن 5 تنقيم عناصر التحكم بونقالس أزرق ثلجن 6. زَعْنُجَ إدخَالِ البيانات رمادي أأنطس بدم هالتي 8 رغم اسم تفاء الأمر  $\frac{1}{2}$ إقالي ؟ < الصابق وفيعات

# **.5 ثم أحدد لون معين للنموذج وأضغط التالي لكتابة اسم النموذج.**

Manic of the form

جدول المدرسين

## **وبعد ضغط إنهاء يكون شكل النموذج كالتالي:**

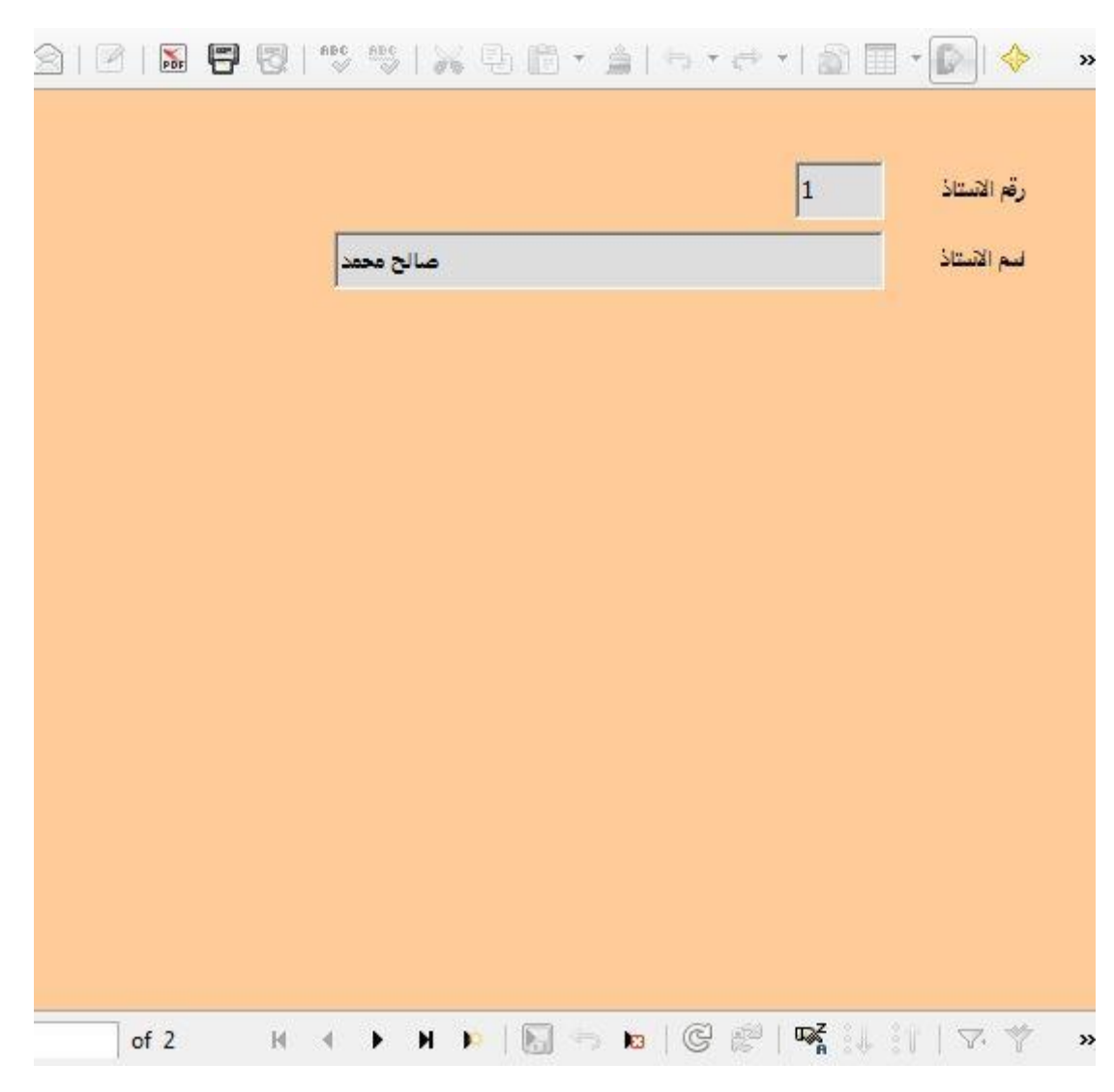

# **-2 نموذج جدول الطالب على شكل جدول.**

**نفس الخطوات السابقة مع اختالف الجدول المختار وأقوم باختيار نمط النموذج )جدول( كالتالي:**

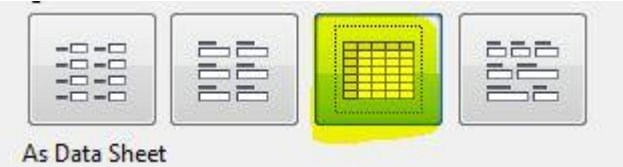

**تمرينات**

**س أنشئ التقارير التالية:**

**-1 تقرير جدول المدرسين بطريقة مسرودة.**

**.1 من تبويب تقارير اختار استخدام المعالج إلنشاء التقارير:**

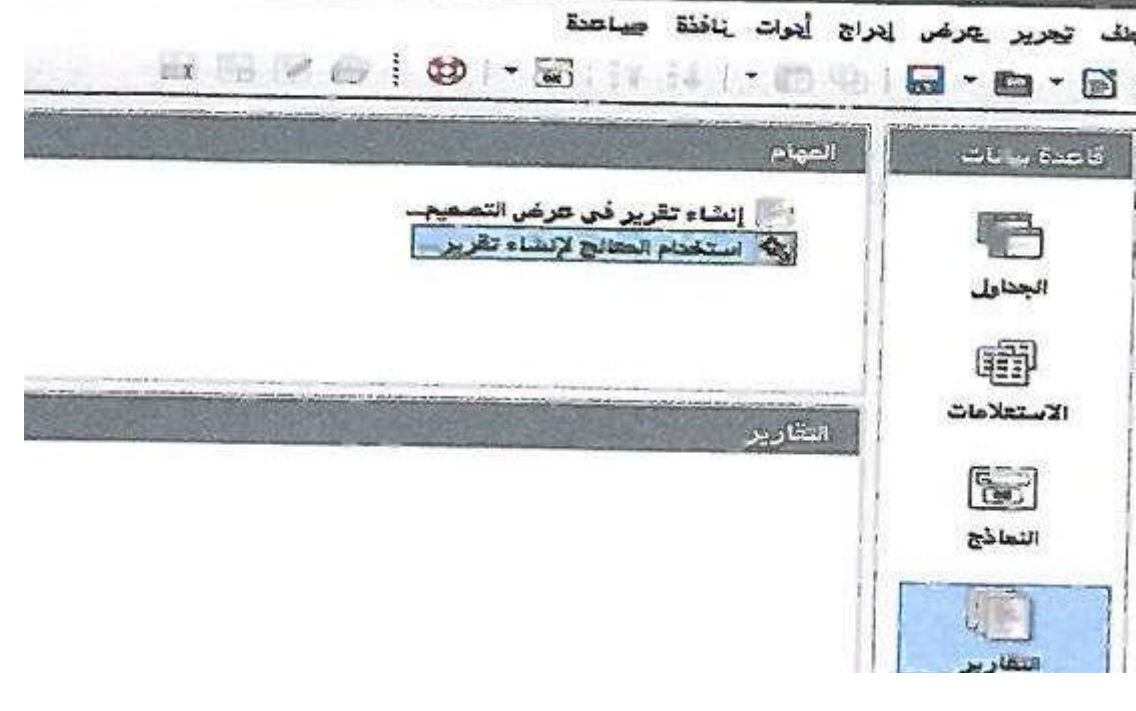

**.3 نختار جدول المدرسين ونضيف كل الحقول ونضغط التالي.**

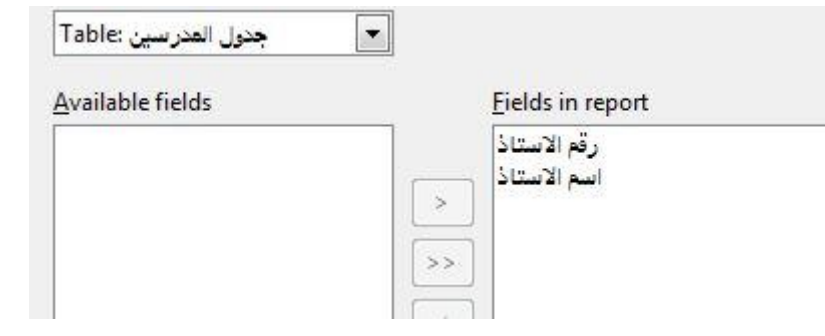

**.2 نستمر في ضغط التالي حتى نصل لشاشة تسمية التقرير نكتب عنوان )المدرسين( ونضغط إنهاء.**

المدرسين|

**يكون شكل التقرير كالتالي:**

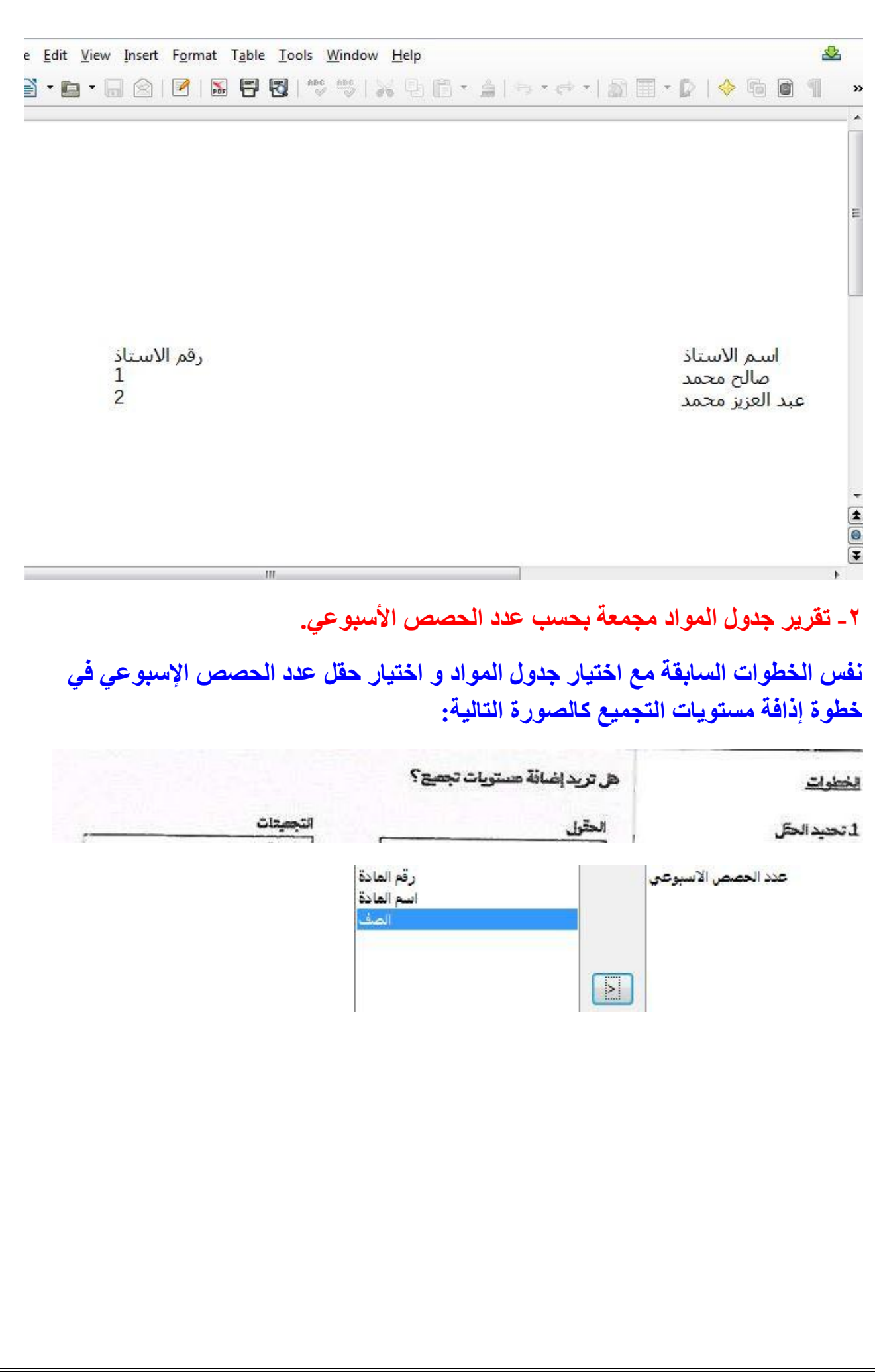

**الوحدة الرابعة**

**الخدمات اإللكترونية**

**مشروع الوحدة**

**المشروع األول:**

- **من خالل منصة أوبن كارت )cart open )قم بتصميم سوق إلكتروني لمدرستك حسب اآلتي:**
	- **-1 احتواء السوق على أقسام متعددة )المقصف المدرسي – النشاط الطالبي – منتجات الطالب(.**
- **-3 قسم المنتجات الطالبية يتم تقسيمه لـ )األول الثانوي – الثاني الثانوي – الثالث الثانوي(.**
	- **-2 إضافة 5 منتجات فأكثر لكل قسم رئيسي وفرعي.**
		- **-3 إضافة الصور والبيانات المطلوبة لكل سلعة.**
		- **-5 تسليم السوق بعد االنتهاء منه لمعلم المادة.**

 **متروك للطالب.**

**المشروع الثاني:**

**يقدم موقع متجري أو سوق دوت كوم خدمة إنشاء متاجر إلكترونية مجانية, أنشئ متجر إلكتروني باستخدام هذه المواقع لسلع ترغب في بيعها, أو إنشاء متجر ألحد أقاربك ممن يملك نشاط تجاري خاص به, مراعيًا اآلتي:**

- **-1 إضافة األقسام والمنتجات المناسبة. -3 التعديل على إعدادات مظهر المتجر وذلك بإضافة شعار وتغيير صورة الخلفية.**
- **-2 ضبط إعدادات الموقع بما يتناسب مع المتجر )إدارة الصفحات, شركات الشحن, العملة, .. إلخ(.**
	- **-3 إنشاء عنوان إلكتروني للمتجر.**
	- **-5 إعداد تقرير لما قمت به, مدع ًما بالصور ورابط المتجر على اإلنترنت.**

#### **إلنشاء متجر إلكتروني على موقع متجري:**

## **.1 نقوم بالدخول إلى الموقع على الرابط com.mtjre://http/ والضغط على زر امتلك متجرك.**

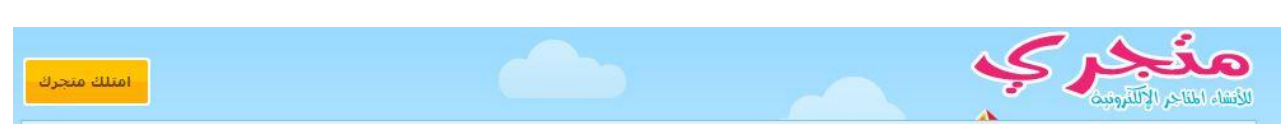

#### **.3 نقوم بملء البيانات المطلوبة والمتابعة:**

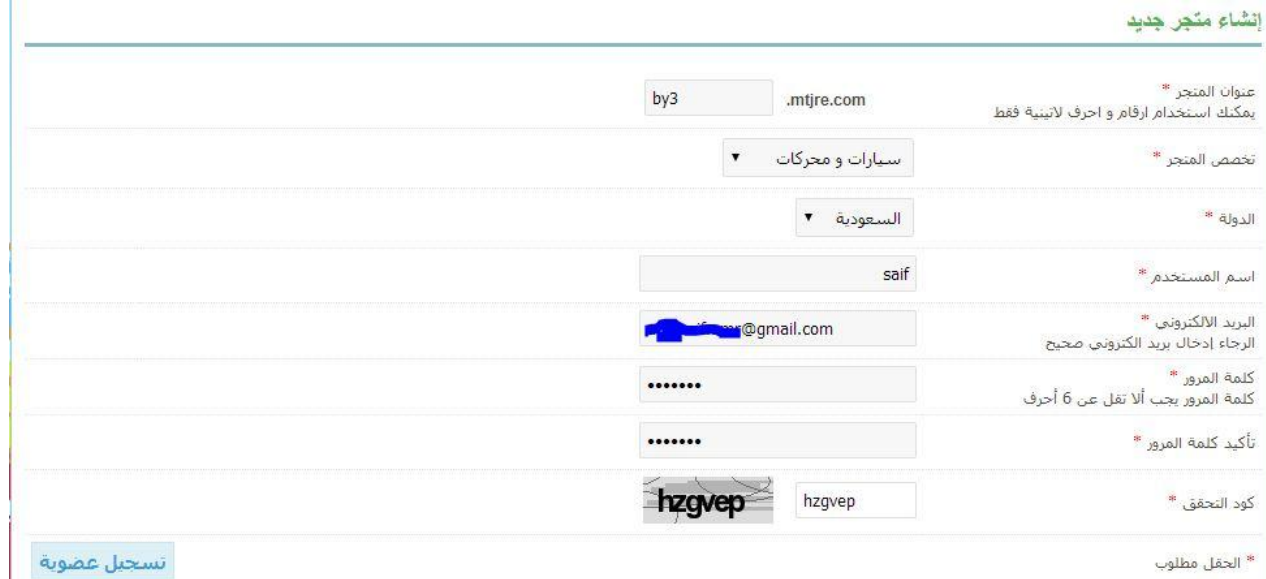

## **عند تسجل العضوية تظهر رسالة ترحيب فيها رابط المتجر ورابط لوحة التحكم في المتجر والتي سوف نقوم بضبط اإلعدادات منها.**

abo\_saif عزيزتي $\,$  / عزيزتي شكراً لك على تسجيل متجرك في موقع متجري ونود ابلاغك بان رابط متجرك هو : http://mabe3aat.mtjre.com و يمكنك الدخول لتعديل بيانات متجرك و اعدادته من هنا /http://mabe3aat.mtjre.com/cp للدخول إلى متجرك من خلال لوحة التحكم أدخل أسم المستخدم و الرقم السري الخاص بك ترجو لك التوفيق و نود منك نسخ هذه الرسالة و حفظها لديك للرجوع لها في أي وقت ولا تنسبي نشر رابط متجرك للحصول على عملاء لمنتجاتك مع فائق التقدير و الإحترام فريق عمل متجري

**عند الدخول للوحة التحكم يطلب االسم وكلمة السر.**

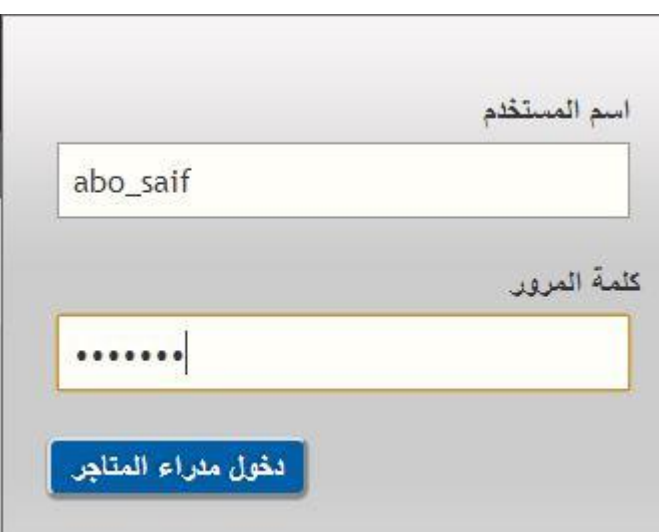

**في لوحة التحكم نجد قائمة جانبية يمكننا عن طريقها إضافة أقسام وسلع والتحكم في مظهر المتجر.**

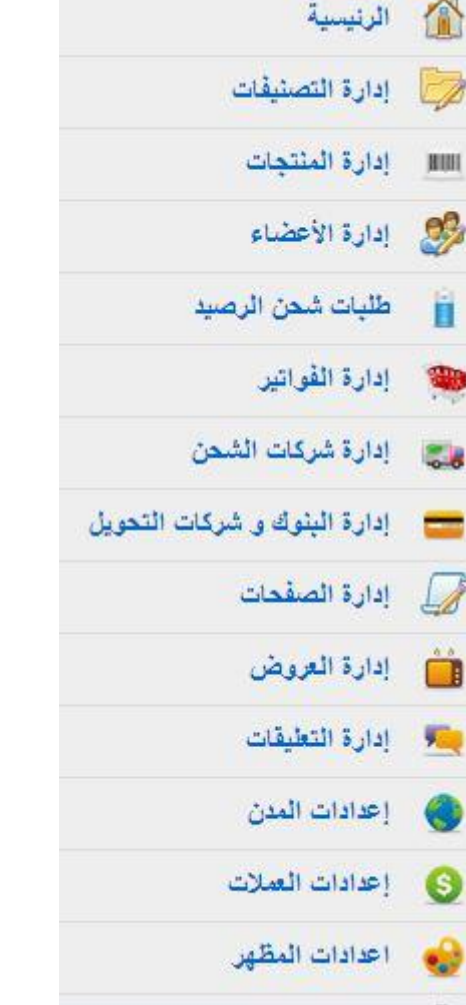

**باختيار إعدادات المظهر يمكننا تغيير ألوان وشكل المتجر.**

#### أعدادات المظهر

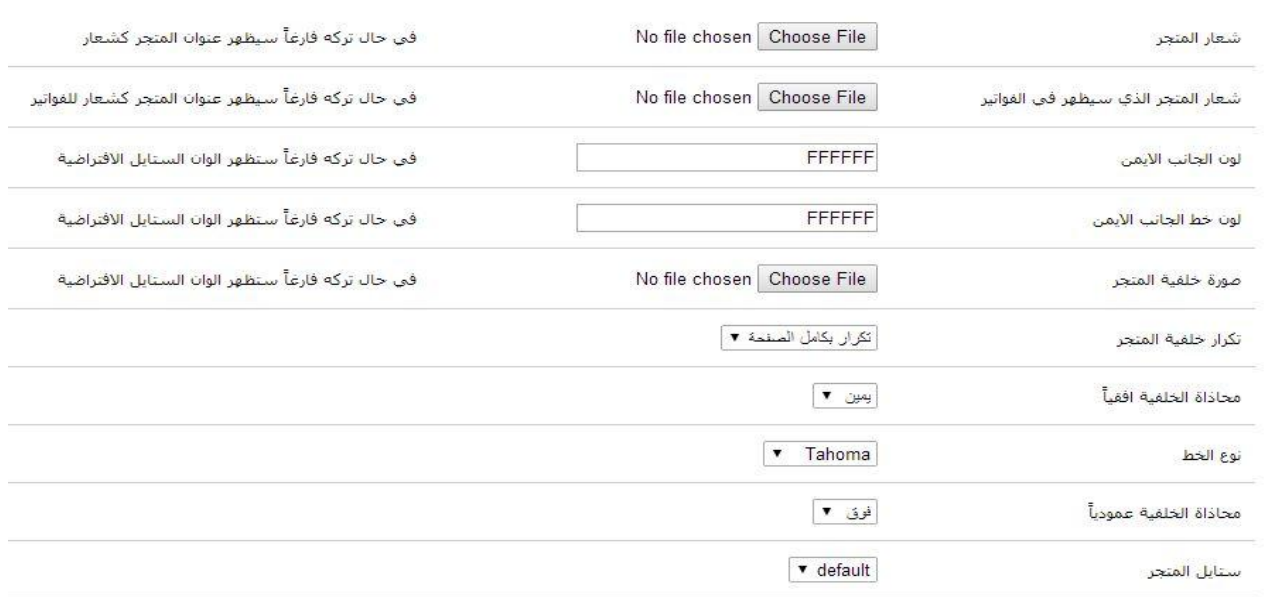

**/http://mabe3aat.mtjre.com :المتجر رابط هو وهذا**

**مشروع الوحدة**

**المشروع الثالث:**

**الخدمات الحكومية اإللكترونية في المملكة العربية السعودية متوفرة للعديد من الجهات ا بموقع البوابة الوطنية للتعامالت اإللكترونية الحكومية )سعودي( على والمؤسسات, مستعينً الرابط قم بإعداد تقرير في الخدمات اإللكترونية المقدمة للمجاالت التالية:**

- **-1 المرور والسالمة. -3 وثائق الشخصية.**
	- **-2 العمل والتوظيف.**
	- **-3 شؤون إسالمية.**
	- **-5 التعليم والطالب.**

**وتكون النتائج في جدول كاآلتي:**

**الجهة الخدمة المقدمة المستفيد العنوان للموقع اإللكتروني**

**متروك للطالب**

**خارطة مفاهيم الوحدة**

**أكمل خارطة المفاهيم زدناه باستخدام العبارات والمصطلحات التي تعلمتها في الوحدة.**

**الخدمات اإللكترونية**

**مفهوم الخدمات اإللكترونية:**

**االستفادة من تقنية المعلومات واالتصاالت في تقديم وتسهيل الخدمات.**

**فوائد الخدمات اإللكترونية:**

- **-1 إجراء عمليات منظمة وإجراءات مبسطة أثناء التعامالت.**
	- **-3 توفير الوقت والجهد على المستخدم.**
- **-2 ربط اإلجراءات والتعامالت ذات العالقة فيما بينها, على سبيل المثال كربط المؤسسات الحكومية بين الجهات ذات العالقة.**
	- **-3 دقة عالية في األداء.**
	- **-5 التقليل من وجود االزدواجية في اإلجراءات والتعامالت.**

**أشهر الخدمات اإللكترونية**

**الحكومة اإللكترونية** 

**مزايا**

- **-1 توفير الوقت والجهد.**
- **-3 الحد من االزدحام المروري.**
- **-2 تحقيق الرضا والعدالة وتسهيل اإلجراءات على المواطنين.**
	- **-3 خفض التكاليف المادية.**

**أنواع تعامالت الحكومة اإللكترونية**

**-1 حكومة وأعمال )B2G):**

**-3 حكومة ومواطن )C2G):**

**-2 حكومة وحكومة )G2G):**

**التجارة اإللكترونية:**

**مزايا**

**-1 تحقيق الشفافية بالتواصل عن بعد بين الطرفين.**

**-3 خفض التكاليف.**

**-2 تسهيل اإلجراءات.**

**-3 النمو السريع.**

**-5 تعدد الفرص الوظيفية محليا.**

**أنواع تعامالت التجارة اإللكترونية**

**تاجر لتاجر )B2B)**

**تاجر لعميل )C2B)**

**عميل لتاجر )B2C)**

**عميل لعميل )C2C)**

**الجامعات اإللكترونية**

**مزايا**

**-1 تعد أحد الحلول الفعالة لمواجهة النمو السكاني والبعد الجغرافي.**

**-3 تسهل إمكانية االستفادة من أساتذة متميزين داخليًا وخارجيًا دون نقلهم من موطنهم.**

**-2 خفض تكاليف التعليم الجامعي على الطالب والجامعة.**

**-3 جعل التعليم أكثر مرونة من حيث تنظيم جدول الطالب اليومي بما يتناسب مع ظروفه.**

**-5 توفر على الدولة تكاليف اإلبتعاث إلى الخارج لفترات طويلة المدى. -6 تراعي الفروق الفردية بين الطالب, حيث يمكن للطالب أن يتعلم وفق قدارته دون شعور بالحرج من زمالئه. -7 توفر التعليم لألشخاص الذين ال تسمح لهم طبيعة عملهم وظروفهم الخاصة بااللتحاق بالجامعة. أمثلة على الجامعات اإللكترونية الجامعات السعودية اإللكترونية )sa.edu.seu)**

**جامعة المعرفة العالمية )org.Kiu)**

**جامعة المدينة العالمية )my.edu.mediu)**

**أشهر خدمات التجارة اإللكترونية التسوق اإللكتروني وسائل التسويق اإللكتروني -1 عبر القوائم البريدية -3 عبر الشبكات االجتماعية**

**-2 عبر مواقع الشركات**

**تيسير المعامالت التجارية**

**خدمة العمالء**

**تمرينات**

**س1 عدد فوائد الخدمات اإللكترونية. -1 إجراء عمليات منظمة وإجراءات مبسطة أثناء التعامالت. -3 توفير الوقت والجهد على المستخدم. -2 ربط اإلجراءات والتعامالت ذات العالقة فيما بينها, على سبيل المثال كربط المؤسسات الحكومية بين الجهات ذات العالقة. -3 دقة عالية في األداء. -5 التقليل من وجود االزدواجية في اإلجراءات والتعامالت. س3 اذكر أهم الخدمات المقدمة إلكترونيًا. -1 الحكومة اإللكترونية. -3 التجارة اإللكترونية. -2 الجامعات اإللكترونية. س2 كيف يمكنك التقدم بطلب وظيفة من خالل خدمات الحكومة اإللكترونية في المملكة؟ بالدخول لموقع جدارة التابع لوزارة الخدمة المدنية. س3 عدد أنواع التعامالت في التجارة اإللكترونية. .1 تاجر لتاجر )B2B) .3 تاجر لعميل )C2B) .2 عميل لتاجر )B2C) .3 عميل لعميل )C2C) س5 عدد أشهر خدمات التجارة اإللكترونية.**

- **)E-shopping( اإللكتروني التسويق**
	- **تسيير التعامالت التجارية**
		- **خدمة العمالء**

**س6 صل القائمة )أ( بما يناسبها من القائمة )ب(: )أ( الشراء بواسطة البريد اإللكتروني الشراء عبر تويتر الشراء من موقع شركة آبل الشراء من سوق كوم**

**)ب(**

**األسواق اإللكترونية مواقع الشركات القوائم البريدية الشبكات االجتماعية**

**س7 عدد مزايا الجامعات اإللكترونية. -1 تعد أحد الحلول الفعالة لمواجهة النمو السكاني والبعد الجغرافي. -3 تسهل إمكانية االستفادة من أساتذة متميزين داخليًا وخارجيًا دون نقلهم من موطنهم. -2 خفض تكاليف التعليم الجامعي على الطالب والجامعة. -3 جعل التعليم أكثر مرونة من حيث تنظيم جدول الطالب اليومي بما يتناسب مع ظروفه. -5 توفر على الدولة تكاليف اإلبتعاث إلى الخارج لفترات طويلة المدى. -6 تراعي الفروق الفردية بين الطالب, حيث يمكن للطالب أن يتعلم وفق قدارته دون شعور بالحرج من زمالئه. -7 توفر التعليم لألشخاص الذين ال تسمح لهم طبيعة عملهم وظروفهم الخاصة بااللتحاق بالجامعة.**

**س8 أكمل:**

**أ- الجامعة اإللكترونية مؤسسة أكاديمية تعليمية تهدف إلى تقديم التعليم العالي للطالب في مكان إقامتهم, معتمدة على تقنية المعلومات ووسائل االتصال. ب- التسويق اإللكتروني عمليات البيع والشراء باستخدام تقنية المعلومات واالتصاالت. ت- التجارة اإللكترونية مجموعة متكاملة من العمليات التجارية واالقتصادية باستخدام الوسائل التقنية.**

**س0 ما األمور التي يجب مراعاتها أثناء التسوق اإللكتروني؟**

**-1 التأكد من وجود عالمة األمان األساسية لمداولة التعامالت التجارية والمالية اآلمنة وهي عالمة )https//: )في بداية عنوان الموقع عند ادخال معلوماتك المصرفية أو البنكية. -3 عدم إعطاء أي معلومات خاصة ألي جهة غير معروفة.**

- **-2 قراءة نهج الخصوصية واألمان للموقع.**
- **-3 البحث عن تعليقات األعضاء والزوار لمعرفة ردود الفعل.**
- **-5 يفضل التجربة بشراء سلعة تجريبية وعدم الشراء مرة أخرى إال بعد االستالم.**
	- **-6 استخدام عمليات الدفع اآلمنة.**

**اختبار**

**اختر رمز اإلجابة الصحيحة فيما يلي:**

**س1 تحول التعامالت في مختلف القطاعات من تعامالت ورقية إلى تعامالت تقنية سريعة وسهلة التنفيذ:**

- **أ- التجارة اإللكترونية.**
- **ب- الحكومة اإللكترونية.**
- **ت- الجامعات اإللكترونية.**
- **ث- األسواق اإللكترونية.**

**س3 مواقع اإلعالن عن الوظائف تعد مثاًال للتعامالت بين:**

- **أ- تاجر لتاجر.**
- **ب- تاجر لعميل.**
- **ت- عميل لتاجر.**
- **ث- عميل لعميل.**

**س2 يعد موقع نور على الرابط )sa,moe.noor:/https )من األمثلة على خدمات:**

- **أ- التجارة اإللكترونية.**
- **ب- الحكومة اإللكترونية.**
- **ت- الجامعات اإللكترونية.**
- **ث- التسوق اإللكتروني.**

**س3 في الحكومة اإللكترونية يرمز للتعامالت بين الجهات الحكومية والمواطن بالرمز:**

- **G2C -أ**
- **G2B -ب**
- **G2G -ت**
	- **ث- 2G**

**س5 من األمور التي يجب مراعاتها أثناء عمليات التسوق عبر اإلنترنت هي:**

- **أ- قراءة نهج الخصوصية واألمان للموقع.**
	- **ب- التأكد من عدد السلع المتوفرة.**
	- **ت- البحث في محرك البحث عن السلع.**
- **ث- إعطاء المعلومات الخاصة ألي جهة غير معنية.**

**س6 من الفوائد التي قدمتها لنا التجارة اإللكترونية:**

- **أ- تقليل الفرص الوظيفية.**
	- **ب- خفض التكاليف.**
- **ت- ال يكون هناك تواصل بين الطرفين.**
	- **ث- زيادة اإلجراءات االقتصادية.**

**س7 الشراء عبر الفيس بوك يعد من أنماط التسوق عبر:**

- **أ- القوائم البريدية.**
- **ب- الشبكات االجتماعية.**
- **ت- األسواق اإللكترونية.**
	- **ث- مواقع الشركات.**

**س8 من مزايا الجامعات اإللكترونية:**

- **أ- خفض تكاليف التعليم الجامعي على الطالب والجامعة.**
	- **ب- الحصول على المراجع العلمية.**
	- **ت- صعوبة تعديل الجدول واختيار المقررات.**
- **ث- يقلل من إمكانية التواصل مع أعضاء هيئة التدريس.**

#### **تمرينات**

**س نفذ اآلتي بعد زيارتك لموقع موثوق على الرابط )com.mothoq):**

# **أ- تعرف علي بعض المتاجر المتنوعة.**

**من قائمة المتاجر نختار التصنيف المطلوب:**

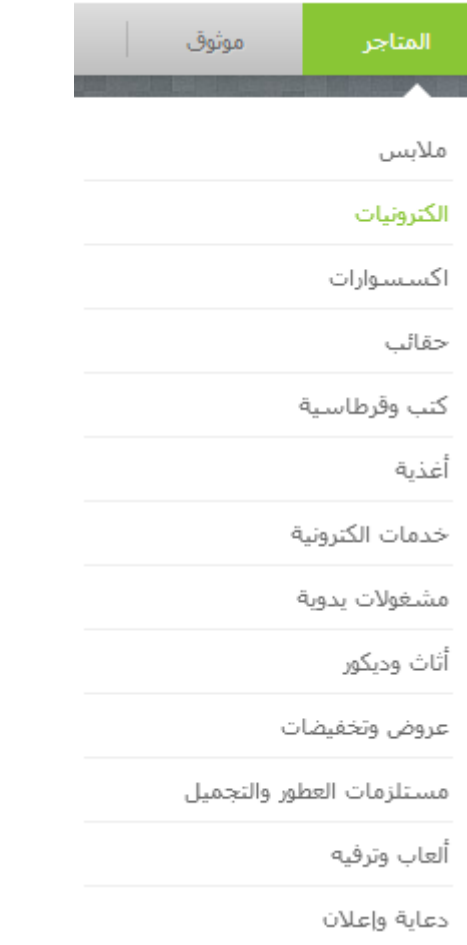

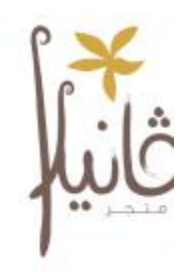

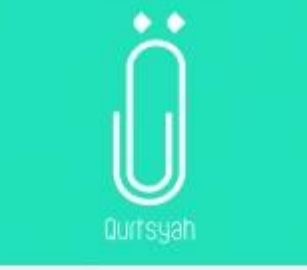

قرطاسية هو متجر الكتروني يسعى لا

قرطاسية Qurtsyah

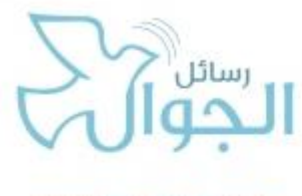

www.StcSMS.com

رسانل الجوال SMS منذ ان يدأنا قي عام 2004 ونحن نقد <sub>ا</sub>

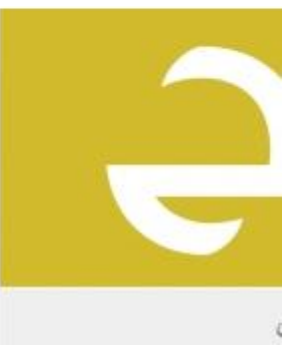

.<br>قو متجر متخصص بالأزباء <sub>ال</sub>

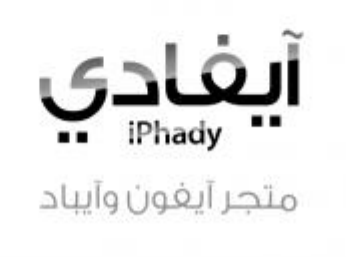

ھاندڪ ٻوٽي<u>لرء</u><br>HandyBoutique

هائدى بوتيك

**ب- جرب التسوق من أحد المتاجر المؤثوقة. ت- اذكر بعض المواقع التي قمت بتجربتها. ث- قدم تقري ًرا قصي ًرا لمعلمك عن تجربتك في التسوق. متروك للطالب**

آيفادي

#### **تمرينات**

**س1 من خالل المتجر اإللكتروني:**

**- قم بإجراء عملية الشراء لمنتجك الذي قمت بإضافته.**

**باختيار أحد المتاجر والضغط على رابطه كما هو في الصورة:**

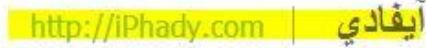

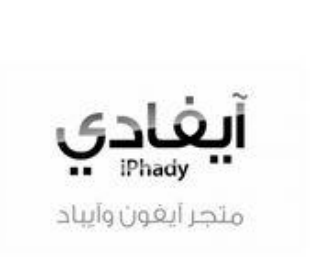

أيفادي هو متجر الكتروني متخصص في اكسسوارات وملحقات الأيفون والأيباد، بالإضافة إل الأسعار المغرية والمنتجات المميزة، يقدم خدمة التوصيل المجانبي إلى باب المنزل في أي مكان بالمملكة.

### **ثم أقوم باختيار المنتج المطلوب وإضافته للسلة**

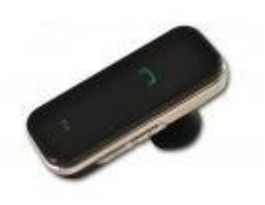

سماعة بلوتوث EX1 99 ريال

اضافة للسلة

.<br>تم إضافة سيماعة بلوتوث EX1 إلى سلة الشراء !

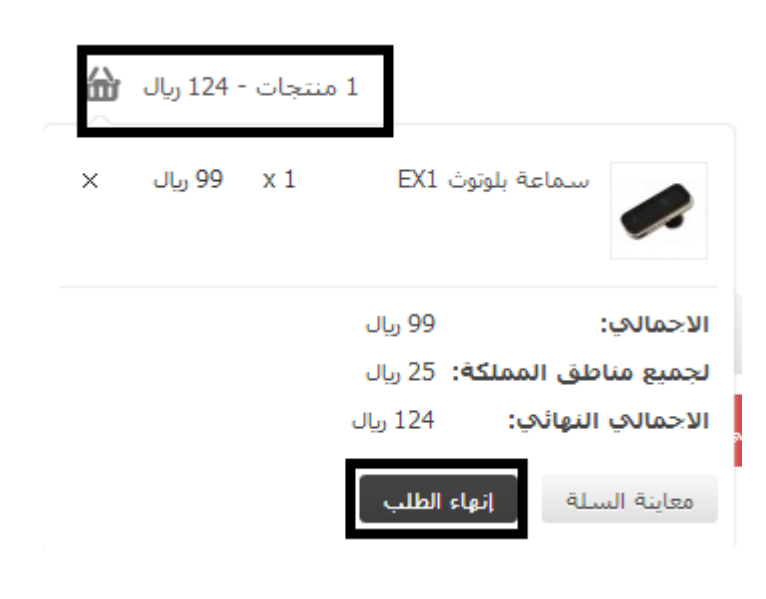
**باختيار إنهاء الطلب يقوم الموقع باالستعالم عن االشتراك وطريقة الدفع واالستالم. س3 من خالل لوحة التحكم:**

**- قم بتغيير حالة الطلب لمشترياتك إلى )مكتمل(.**

**س3 أطلع معلمك على ما قمت به.**

**متروك للطالب.**